**ADVERTENCIA:** Este manual contiene informaciones sobre limitaciones relativas al uso del producto y funciones, e informaciones sobre limitaciones en la responsabilidad del fabricante. Lea atentamente todo el manual.

# **PC1616/PC1832/PC1864 Manual del Usuario**

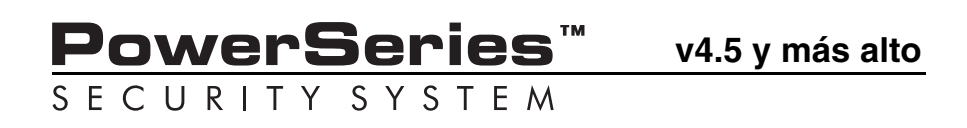

# **Tabla de contenido**

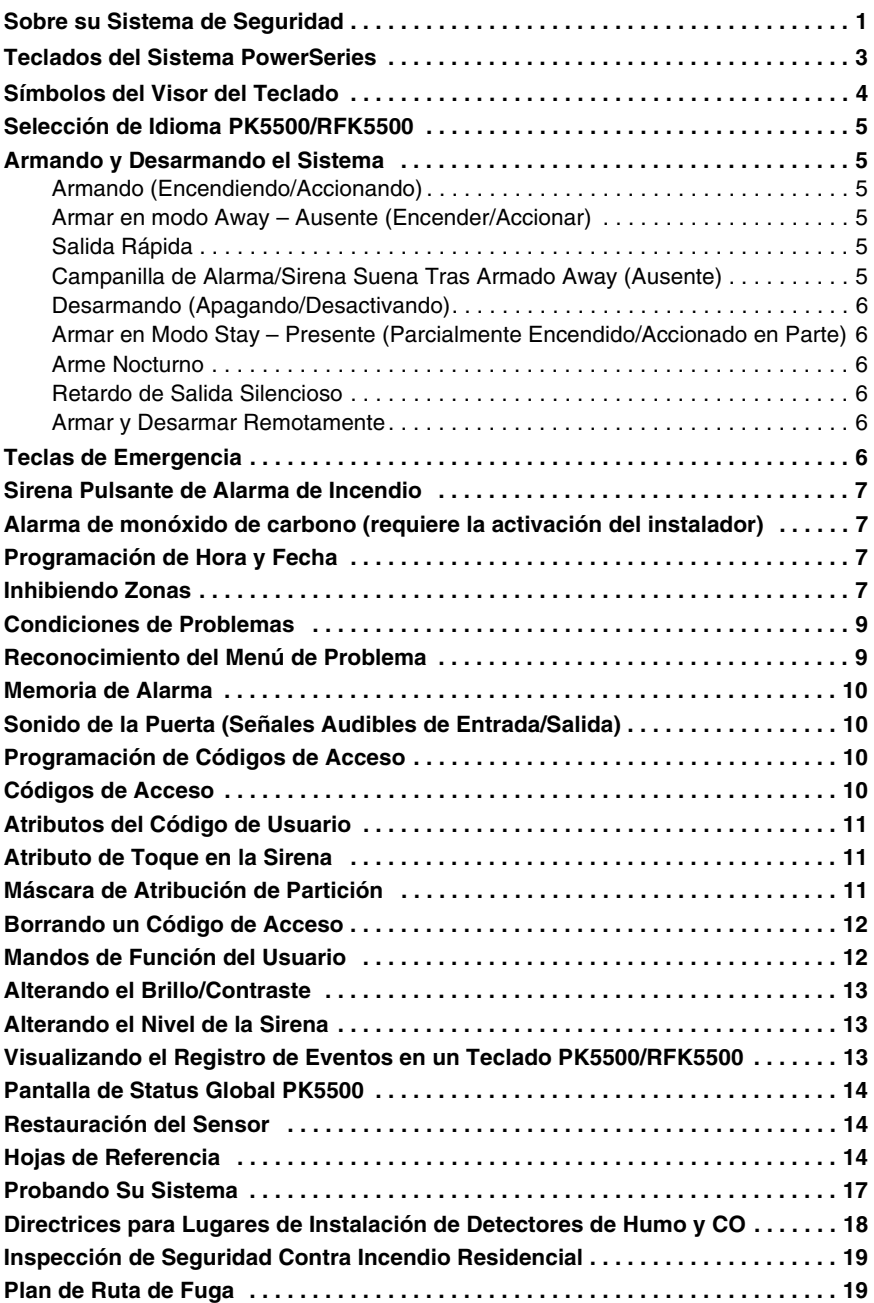

#### **IMPORTANTE – LEA ATENTAMENTE: el Software DSC comprado con o sin Productos y Componentes tiene marca registrada y es adquirido bajo los siguientes términos de licencia:**

- Este Acuerdo de Licencia de Usuario Final (End-User License Agreement "EULA") es un acuerdo legal entre Usted (la compañía, individuo o entidad que ha adquirido el Software y cualquier Hardware relacionado) y Digital Security<br>Controls, una división de Tyco Safety Products Canada Ltd. ("DSC"), el<br>fabricante de los sistemas de seguridad integrados y programador del soft y de todos los productos o componentes relacionados ("HARDWARE") que usted ha adquirido.<br>Si el producto
- Si el producto de software DSC ("PRODUCTO DE SOFTWARE" o "SOFTWARE") necesita estar acompañado de HARDWARE y NO está acompañado de nuevo HARDWARE, usted no puede usar, copiar o instalar el PRODUCTO DE SOFTWARE. El PRODUCTO DE SOFTWARE incluye software y puede incluir medios asociados, materiales impresos y documentación "en línea" o electrónica.
- Cualquier software provisto con el PRODUCTO DE SOFTWARE que esté asociado a un acuerdo de licencia de usuario final separado es licenciado a Usted bajo los términos de ese acuerdo de licencia.
- Al instalar, copiar, realizar la descarga, almacenar, acceder o, de otro modo, usar el PRODUCTO DE SOFTWARE, Usted se somete incondicionalmente a los límites de los términos de este EULA, incluso si este EULA es una modificación de cualquier acuerdo o contrato previo. Si no está de acuerdo con los términos de este EULA, DSC no podrá licenciarle el PRODUCTO DE SOFTWARE y Usted no tendrá el derecho de usarlo. **LICENCIA DE PRODUCTO DE SOFTWARE**

El PRODUCTO DE SOFTWARE está protegido por leyes de derecho de autor y acuerdos de derecho de autor, así como otros tratados y leyes de propiedad intelectual. El PRODUCTO DE SOFTWARE es licenciado, no vendido.

- **1. CONCESIÓN DE LICENCIA. Este EULA le concede los siguientes derechos:**
- (a) Instalación y uso del software Para cada licencia que Usted adquiere, Usted puede instalar tan sólo una copia del PRODUCTO DE SOFTWARE.
- (b) Almacenamiento/Uso en red El PRODUCTO DE SOFTWARE no puede ser instalado, accedido, mostrado, ejecutado, compartido o usado al mismo tiempo desde diferentes ordenadores, incluyendo una estación de trabajo, terminal u otro dispositivo electrónico ("Dispositivo"). En otras palabras, si Usted tiene varias estaciones de trabajo, Usted tendrá que adquirir una licencia para cada estación de trabajo donde usará el SOFTWARE.
- (c) Copia de seguridad Usted puede tener copias de seguridad del PRODUCTO DE SOFTWARE, pero sólo puede tener una copia por licencia instalada en un momento determinado. Usted puede usar la copia de seguridad solamente para propósitos de archivo. Excepto del modo en que está expresamente previsto en este EULA, Usted no puede hacer copias del PRODUCTO DE SOFTWARE de otro modo, incluyendo los materiales impresos que acompañan al SOFTWARE. **2. DESCRIPCIÓN DE OTROS DERECHOS Y LIMITACIONES**

- (a) Limitaciones en Ingeniería Reversa, Descompilación y Desmontado Usted no puede realizar ingeniería reversa, descompilar o desmontar el PRODUCTO DE SOFTWARE, excepto y solamente en la medida en que dicha actividad esté expresamente permitida por la ley aplicable, no obstante esta limitación. Usted no puede realizar cambios ni modificaciones al Software, sin el permiso escrito de un oficial de DSC. Usted no puede eliminar avisos de propiedad, marcas o etiquetas del Producto de Software. Usted debería instituir medidas razonables<br>que aseguren el cumplimiento de los términos y condiciones de este EULA.<br>(b) Separación de los Componentes – El PRODUCTO DE SOFTWARE se licenci
- como un producto único. Sus partes componentes no pueden ser separadas para el uso en más de una unidad de HARDWARE.
- (c) Producto ÚNICO INTEGRADO Si usted adquirió este SOFTWARE con HARDWARE, entonces el PRODUCTO DE SOFTWARE está licenciado con el HARDWARE como un producto único integrado. En este caso, el PRODUCTO DE SOFTWARE puede ser usado solamente con el HARDWARE, tal y como se establece más adelante en este EULA.
- (d) Alquiler Usted no puede alquilar, prestar o arrendar el PRODUCTO DE SOFTWARE. No puede disponibilizarlo a terceros ni colgarlo en un servidor o una página web.
- (e) Transferencia de Producto de Software Usted puede transferir todos sus derechos bajo este EULA sólo como parte de una venta permanente o transferencia del HARDWARE, desde que Usted no retenga copias y transfiera todo el PRODUCTO DE SOFTWARE (incluyendo todas las partes componentes, los materiales impresos y mediáticos y cualquier actualización y este EULA) y desde que el receptor esté conforme con los términos de este EULA. Si el PRODUCTO DE SOFTWARE es una actualización, cualquier transferencia debe incluir también todas las versiones previas del PRODUCTO DE SOFTWARE.
- (f) Término Sin prejuicio de cualesquiera otros derechos, DSC puede terminar este EULA si Usted negligencia el cumplimiento de los términos y condiciones de este EULA. En tal caso, usted debe destruir todas las copias del PRODUCTO DE SOFTWARE y todas sus partes componentes.

(g) Marcas registradas – Este EULA no le concede ningún derecho conectado con ninguna de las marcas registradas de DSC o de sus proveedores.

#### **3. DERECHOS DE AUTOR**

Todos los derechos de título y propiedad intelectual en este y relativos a este PRODUCTO DE SOFTWARE (incluyendo, pero no limitándose a todas las imágenes, fotografías y textos incorporados al PRODUCTO DE SOFTWARE), los materiales impresos que acompañan, y todas las copias del PRODUCTO DE SOFTWARE, son propiedad de DSC o de sus proveedores. Usted no puede copiar los materiales impresos que acompañan al PRODUCTO DE SOFTWARE. Todos los títulos y derechos de propiedad intelectual en y relativos al contenido que pueden ser accedidos a través del uso del PRODUCTO DE SOFTWARE son de propiedad de su respectivo propietario de contenido y pueden estar<br>protegidos por derechos de autor u otros tratados y leyes de propiedad intelectual. Este<br>EULA no le concede ningún derecho de usar tal cont expresamente concedidos por este EULA están reservados a DSC y sus proveedores.

#### **4. RESTRICCIONES DE EXPORTACIÓN**

Usted se compromete a no exportar o reexportar el PRODUCTO DE SOFTWARE a ningún país, persona o entidad sujeta a las restricciones de exportación de Canadá.

#### **5. ELECCIÓN DE LEY**

Este Acuerdo de Acuerdo de Licencia de Software se rige por las leyes de la Provincia de Ontario, Canadá.

#### **6. ARBITRAJE**

Todas las disputas que surjan con relación a este Acuerdo estarán determinadas por medio del arbitraje final y vinculante, de acuerdo con el *Arbitration Act*, y las partes acuerdan someterse a la decisión del árbitro. El lugar de arbitraje será Toronto, Canadá, y la lengua de arbitraje será el inglés.

#### **7. GARANTÍA LIMITADA**

- (a) SIN GARANTÍA -DSC PROVEE EL SOFTWARE "TAL COMO ES", SIN GARANTÍA. DSC NO GARANTIZA QUE EL SOFTWARE SATISFARÁ SUS NECESIDADES O QUE TAL OPERACIÓN DEL SOFTWARE SERÁ ININTERRUPTA O LIBRE DE ERRORES.
- (b) CAMBIOS EN EL ENTORNO OPERATIVO DSC no se responsabilizará de problemas causados por cambios en las características operativas del HARDWARE, o de problemas en la interacción del PRODUCTO DE SOFTWARE
- con SOFTWARE que no sea de DSC o con PRODUCTOS DE HARDWARE. (c) LIMITACIÓN DE RESPONSABILIDAD, CUOTA DE RIESGO DE LA GARANTÍA EN CUALQUIER CASO, SI ALGUNA LEY IMPLICA GARANTIAS O CONDICIONES<br>NO ESTABLECIDAS - EN ESTE - ACUERDO - DE - LICENCIA, - TODA - LA<br>RESPONSABILIDAD - DE DSC- BAJO - CUALQUIER - DISPOSICIÓN - DE ESTE<br>ACUERDO DE LICENCIA SE LI POR USTED PARA LICENCIAR EL PRODUCTO DE SOFTWARE Y CINCO DÓLARES CANADIENSES (CAD\$5.00). DEBIDO A QUE ALGUNAS JURISDICCIONES NO ACEPTAN LA EXCLUSIÓN O LIMITACIÓN DE LA RESPONSABILIDAD PARA DAÑOS CONSECUENTES O INCIDENTALES, LAS LIMITACIONES CITADAS PUEDEN NO APLICARSE A USTED.
- (d) EXENCIÓN DE LAS GARANTÍAS ESTA GARANTÍA CONTIENE LA GARANTÍA COMPLETA Y ES VÁLIDA, EN LUGAR DE CUALQUIER OTRA GARANTÍA, YA EXPRESA O IMPLÍCITA (INCLUYENDO TODAS LAS GARANTÍAS IMPLÍCITAS DE MERCANTIBILIDAD O APTITUD PARA UN PROPÓSITO DETERMINADO) Y DE<br>TODAS LAS OBLIGACIONES O RESPONSABILIDADES POR PARTE DE DSC.<br>DSC NO CONCEDE OTRAS GARANTÍAS. DSC TAMPOCO ASUME NI AUTORIZA A NINGUNA OTRA PERSONA QUE PRETENDA ACTUAR EN SU NOMBRE PARA MODIFICAR O CAMBIAR ESTA GARANTÍA NI PARA ASUMIR PARA ELLA NINGUNA OTRA GARANTÍA O RESPONSABILIDAD RELATIVA A ESTE PRODUCTO DE SOFTWARF.
- (e) REPARACIÓN EXCLUSIVA Y LIMITACIÓN DE GARANTÍA BAJO NINGUNA CIRCUNSTANCIA DSC SERA RESPONSABLE DE CUALQUIER DANO ESPECIAL,<br>IMPREVISTO O CONSECUENTE O DAÑOS INDIRECTOS BASADOS<br>INFRACCIÓN DE LA GARANTÍA, INFRACCIÓN DEL CONTRATO, NEGLIGENCIA, RESPONSABILIDAD ESTRICTA O CUALQUIER OTRA TEORÍA LEGAL. TALES DAÑOS INCLUYEN, PERO NO SE LIMITAN, A PÉRDIDAS DE BENEFICIOS,<br>PÉRDIDA DEL PRODUCTO DE SOFTWARE O CUALQUIER EQUIPO ASOCIADO, COSTE DE CAPITAL, COSTE DE SUSTITUCIÓN O REEMPLAZO DE EQUIPO, INSTALACIONES O SERVICIOS, DOWN TIME, TIEMPO DEL COMPRADOR, REIVINDICACIONES DE TERCEROS, INCLUYENDO CLIENTES, Y DAÑOS A LA **PROPIEDAD**

ADVERTENCIA: DSC recomienda que se pruebe todo el sistema completamente de modo regular. Sin embargo, a pesar de las pruebas frecuentes, y debido a ellas, pero no limitado a las mismas, intento criminal de forzarlo o interrupción eléctrica, es posible que este PRODUCTO DE SOFTWARE falle con relación al desempeño esperado.

### **Sobre su Sistema de Seguridad**

Su Sistema de Seguridad DSC fue proyectado para proporcionarle la mayor flexibilidad y conveniencia posible. Lea atentamente este manual y pídale al instalador que lo instruya sobre la operación de su sistema y sobre cuales recursos fueron implementados en él. Todos los usuarios del sistema deben igualmente instruirse sobre el uso. Rellene la página "Información del Sistema" con toda la información de zonas y códigos de acceso, y guarde este manual en un lugar seguro para referencia futura.

*NOTA: El sistema de seguridad PowerSeries contiene recursos específicos de reducción de alarma falsa, y está clasificado según el Estándar de Paneles de Control ANSI/SIA CP-01-2000 - Recursos para la reducción de alarma falsa. Por favor consultar su instalador para mayores informaciones a respecto de los recursos de reducción de alarma falsa incorporados en su sistema, una vez que no es cubierto totalmente en este manual.*

#### Detección de Incendio

Este equipo es capaz de monitorear dispositivos de detección de incendio, como detectores de humo, y enviar un aviso si una condición de incendio fuere detectado. Una detección de incendio confiable depende de la instalación de una cantidad adecuada de detectores ubicados en puntos apropiados. Este equipo debe instalarse según la NFPA 72 (N.F.P.A., Batterymarch Park, Quincey MA 02269). Revise cuidadosamente las instrucciones de Planificación de Rutas de Fuga en este manual.

### Detección de monóxido de carbono (CO)

El instalador debe dejar habilitada la función de detección de CO antes de que el sistema comience a funcionar. Este equipo tiene capacidad para supervisar dispositivos de detección de incendios, como los detectores de humo, y advertir si existe algún problema de incendio en caso de detectarlo.

#### *ADVERTENCIA: Revise atentamente el Manual del instalador/usuario sobre el monóxido de carbono para determinar qué medidas son necesarias para garantizar su seguridad y asegurarse de que el equipo funciona correctamente. Incluya los pasos descritos en dicho manual a su plan de evacuación.*

*NOTA: El instalador debe habilitar la sección de detección de incendio de este equipo antes que se haga funcional.*

#### Prueba

Para garantizar que su sistema siga funcionando como fue proyectado, usted debe probarlo semanalmente. Por favor consultar la sección "Probando su Sistema" en este manual. Si su sistema no funciona debidamente, contáctese con la empresa instaladora para mantenimiento.

#### Monitoreo

Este sistema es capaz de transmitir alarmas, problemas y informaciones de emergencia a una estación central. Si usted inadvertidamente accionó una alarma, llame inmediatamente a la estación central para evitar respuesta desnecesaria.

*NOTA: La función de monitoreo debe habilitarse por el instalador antes de hacerse funcional. NOTA SIA: Hay un retardo de comunicación de 30 segundos en este panel de control. El podrá removerse, o podrá incrementarse a 45 segundos, según opción del usuario final, consultando el instalador.*

#### Mantenimiento

Con uso normal, el sistema necesita de mantenimiento mínimo. Note los siguientes puntos:

- No limpie el equipo de seguridad con paño mojado. Una limpieza ligera con un paño humedecido es suficiente para quitar la acumulación normal de polvo.
- Realice la prueba del sistema descrito en "Probando Su Sistema" para verificar la condición de la batería. Sin embargo, recomendamos que la batería de emergencia sea sustituida a cada 3-5 años.
- Para otros dispositivos del sistema como detectores de humo, infrarrojos pasivos, detectores de movimiento ultrasónicos o de microondas, o detectores de quiebra de vidrio, consulte la literatura del fabricante para instrucciones de prueba y mantenimiento.

### Operación General del Sistema

Su sistema de seguridad está compuesto por un panel de control DSC, uno o más teclados, y varios sensores y detectores. El panel de control será armado fuera de vista, en un cuarto de utilidades o en el sótano. La caja de metal contiene la electrónica del sistema, fusibles y batería de emergencia.

*NOTA: Solamente el instalador o profesional de mantenimiento debe tener acceso al panel de control.*  Todos los teclados tienen un indicador audible y teclas de entrada de mandos. Los teclados de LED tienen un grupo de luces de status de las zonas y del sistema. El teclado de LCD tiene un visor de cristal líquido (LCD) alfanumérico. El teclado es utilizado para enviar mandos al sistema y para exhibir el status actual del sistema. El(los) teclado(s) deben armarse en un lugar conveniente dentro del área protegida, cercano(s) a la(s) puerta(s) de entrada/salida.

El sistema de seguridad tiene varias zonas para protección de áreas, y cada una de estas zonas será conectada a uno o más sensores (detectores de movimiento, detectores de quiebra de vidrio, contactos de puerta, etc.). Un sensor en alarma será indicado por la luz correspondiente a la zona intermitente en un teclado de LED o por un mensaje escrito en un teclado LCD.

Recursos adicionales del Sistema de Seguridad PC1616/PC1832/PC1864 incluyen Inhibición Automática (Desactivación de la Zona) para Alarma, señales de Antiviolación y Problema después de 3 ocurrencias en un determinado período de tiempo. También hay una opción de Trabamiento del Teclado Programable.

### Asegúrese siempre de obtener la última edición del Manual del usuario. Contacte con su distribuidor si desea obtener las ediciones actualizadas de este Manual del usuario.

### **INSTRUCCIONES DE SEGURIDAD IMPORTANTES**

Con objeto de reducir el riesgo de incendios, descargas eléctricas o lesiones, respete las siguientes indicaciones:

- **•** No derrame ningún tipo de líquido sobre el equipo.
- **•** No trate de reparar usted mismo este producto. Si abre o retira la tapa, se verá expuesto a niveles de tensión peligrosos o a otros riesgos. Deje que personal cualificado se ocupe del mantenimiento. No abra nunca el dispositivo.
- **•** No toque el equipo ni los cables que lleve conectados durante una tormenta eléctrica; puede haber riesgo de descarga eléctrica provocada por los rayos.
- **•** No utiliza el sistema de alarma para comunicar escapes de gas si el sistema se encuentra cerca del escape.

### MANTENIMIENTO REGULAR Y RESOLUCIÓN DE PROBLEMAS

Mantenga el controlador de alarma en condiciones óptimas, para lo cual deberá respetar todas las instrucciones de este manual o las que vayan marcadas en el producto.

### LIMPIEZA

- **•** Limpie las unidades empleado sólo un paño húmedo
- **•** No utilice productos abrasivos, diluyentes, disolventes o aerosoles que puedan entrar por los orificios de las unidades del controlador de alarma y dañarlo
- **•** No emplee agua ni ningún otro líquido
- **•** No limpie la tapa frontal con alcohol

### RESOLUCIÓN DE PROBLEMAS

Es posible que tenga algún problema ocasional con el controlador de alarma o la línea telefónica. Si es así, el controlador de alarma identificará el problema y mostrará un mensaje de error. Consulte el la relación de errores facilitada cuando vea un mensaje de error en la pantalla. Si necesita más ayuda, póngase en contacto con su distribuidor.

**ADVERTENCIA**: Este equipo PC1616/1832/1864, el sistema de alarma, debe instalarse y utilizarse en entornos que ofrezcan un grado de contaminación máximo de 2 y sobretensiones de Categoría II LUGARES NO PELIGROSOS y únicamente en interiores. Ha sido diseñado para que su instalación, mantenimiento o reparación sean realizados sólo por personal técnico especializado [se define como personal técnico especializado a la persona que tiene la formación técnica adecuada y la experiencia necesaria para conocer los riesgos a los que se expone a la hora de realizar una tarea, así como de las medidas oportunas para reducir al mínimo los riesgos para sí misma y para otras personas]. Para los mercados de la UE, el equipo se conecta de manera permanente; se incorporará un dispositivo de desconexión accesible en el cableado de la instalación del edificio.

#### *NOTA: Este aparato no contiene piezas que el usuario final deba sustituir, a excepción de las baterías del telclado y de las baterías WT4901/8901.*

Esta publicación contempla los siguientes modelos:

- PC1555RKZ RFK5508 PK5501 LED5511
- PK5508 RFK5516 RFK5500 LCD5511
- PK5516 PK5500 RFK5501

# Teclados del Sistema PowerSeries

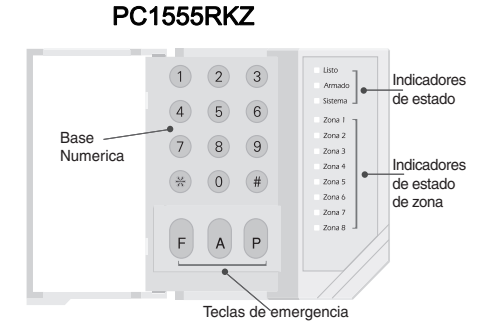

LED5511

### PK5508/PK5516/RFK5508/RFK5516

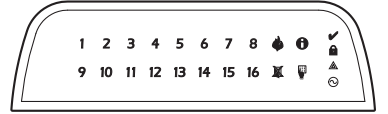

#### PK5500/PK5501/RFK5500/RFK5501

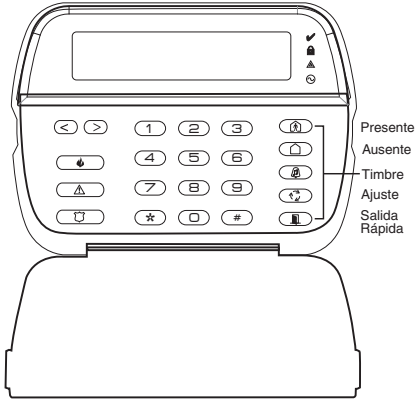

LCD5511

**Visor TA123456780**  $\overline{\mathbf{3}}$ 1  $\overline{z}$ 4 5  $\pmb{6}$  $\overline{\mathbf{z}}$ 8 **Luces del**  ଋ ⊕ ⊕ **Sistema**  $\mathcal{Z}_{\mathbf{1}}$  $2_{\tiny{\textcircled{\tiny{A}}}}$  $\widehat{\mathbf{B}}_{\boldsymbol{\psi}}$  $\frac{1}{2}$  $\frac{1}{2}$  $\mathcal{A}$  $\widehat{4}_{\triangle}$  $\widehat{5}$  $\overline{5}$  $6\sigma$  $6\delta$  $\widehat{A}$  $\mathcal{S}_{n}$  $\mathbf{8}_{n}$  $9$  $7<sub>o</sub>$  $9<sub>n</sub>$ **Teclado Numérico**  $\Omega_{\rm B}$  $\boxed{0_p}$  $\star$  $#$  $\star$  $#$ 

# Símbolos del Visor del Teclado

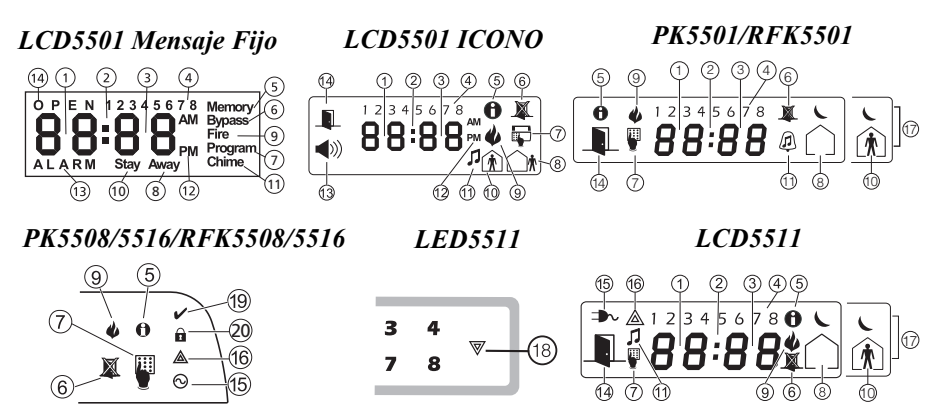

- **1 Dígitos 1, 2 del Reloj** Estos dos dígitos del reloj de 7 segmentos indican los dígitos de la hora cuando el reloj local está activo, e identifican la zona cuando los íconos OPEN (abierto) o ALARM (alarma) estuvieren activos. Estos dos dígitos pasan en una zona por segundo, de la zona de número menor, a la de número mayor, cuando estuviere pasando por las zonas.
- **2 : (Dos Puntos)** Este icono es el divisor de horas/minutos y se pondrá intermitente una vez por segundo cuando el reloj local estuviere activo.
- **3 Dígitos 3, 4 del Reloj** Estos dos indicadores de 7 segmentos representan los dígitos de los minutos, cuando el reloj local estuviere activo.
- **4 1 a 8** Estos números identifican problemas cuando [ $\angle$ ][2] es oprimido.
- **5 Memory (Memoria)** Indica que hay alarmas en la memoria.
- **6 Bypass (Inhibición)** Indica que hay zonas inhibidas automática o manualmente.
- **7 Program (Programación)** Indica que el sistema está en la Programación del Instalador, o el teclado está ocupado.
- **8 Away (Ausente)** Indica que el panel está armado en Modo Away (Ausente).
- **9 Fire (Incendio)** Indica que hay alarmas de incendio en la memoria.
- **10 Stay (Presente)** Indica que el panel está armado en Modo Stay (Presente).
- **11 Chime (Sonido de la Puerta)** Este icono se enciende cuando la tecla de función Chime (Sonido de la Puerta) es oprimida para habilitar el Sonido de la Puerta en el sistema. El se apagará cuando la tecla de función chime sea oprimida nuevamente para deshabilitar el Sonido de la Puerta.
- **12 AM, PM** Este icono indica que el reloj local está exhibiendo el horario en formato 12 h. Este icono no estará encendido si el sistema fuere programado para horario 24 h.
- **13 ALARM (Alarma)** Este icono es utilizado en conjunto con los dígitos 1 y 2 del reloj para indicar las zonas que están en alarma en el sistema. Cuando una zona está en alarma, el icono ALARM se encenderá, y los indicadores 1 y 2 de 7 segmentos pasarán por las zonas que están en alarma.
- **14 ABIERTO** Este icono es utilizado en conjunto con los dígitos 1 y 2 del reloj para indicar zonas violadas (no en alarma) en el sistema. Cuando zonas están abiertas, el icono ABIERTO se encenderá, y los indicadores 1 y 2 de 7 segmentos pasarán por las zonas violadas.
- **15 CA** Indica que CA está presente en el panel principal.
- **16 Problema en el Sistema** Indica que un problema está activo en el sistema.
- **17 Noche** Indica que el panel está armado en Modo Nocturno.
- **18 Sistema** Indica uno o más de los siguientes ítems **: Memoria** – Indica que hay alarmas en la memoria. **Inhibición** – Indica que hay zonas inhibidas automática o manualmente. **Problema en el Sistema** – Este icono es exhibido cuando un problema está activo en el sistema.
- **19 Luz Listo (verde)** Si la luz Listo estuviere encendida, el sistema está listo para armarse.
- **20 Luz Armado (rojo)** Si la luz Armado estuviere encendida, el sistema fue armado con éxito.

#### **NOTA IMPORTANTE**

Un sistema de seguridad no puede prevenir contra emergencias. Solamente es proyectado para alertarlo y – si estuviere incluso – la estación central sobre una situación de emergencia. Los sistemas de seguridad normalmente son muy confiables, pero podrán no funcionar en todas las condiciones, y no sustituyen prácticas de cautela de seguridad o seguros de vida y propiedad. Su sistema de seguridad debe instalarse y recibirse mantenimiento de profesionales de seguridad calificados, que deben instruirlo sobre el nivel de protección ofrecido, y sobre la operación del sistema.

### **Selección de Idioma PK5500/RFK5500**

Su teclado puede tener la capacidad de exhibir mensajes en diferentes idiomas.

- 1. Oprima y mantenga oprimidas las teclas  $\left(\left(\left.\right|\right)_{\right)}$  simultáneamente.
- 2. Utilizando las teclas  $\left(\left(\left.\right|\right)$ , mueva a través de los idiomas disponibles.
- 3. Oprima  $\mathcal{F}$ ) para seleccionar el idioma deseado.

**NOTA**: Para sistemas en conformidad con el estándar EN 50131-1:2004, es necesario marcar su código maestro para obterner acceso y cambiar el idioma del teclado.

### **Armando y Desarmando el Sistema**

#### **Armando (Encendiendo/Accionando)**

Cierre todos los sensores (es decir, pare el movimiento y cierre las puertas). El indicador Ready ( $\checkmark$ ) deberá encenderse. Para armar, oprima y mantenga oprimida la tecla Away ( $\circ$ ) por 2 segundos, y/o insiera su Código de Acceso, u oprima  $(\hat{\ast})(0)$  para Armar Rápidamente. Durante el estado de accionamiento (retardo de salida activado), los indicadores de Armed (Armado) ( $\hat{a}$ ) y Ready (Listo)  $(\nu)$  se encenderán, y el teclado sonará una señal audible por segundo. Usted ahora tiene segundos para salir del lugar (por favor verificar con el instalador la programación de este tiempo). Para cancelar la secuencia de armar, insiera su código de acceso.

#### <span id="page-8-0"></span>**Armar en modo Away – Ausente (Encender/Accionar)**

Cuando el retardo de salida se hubiere completado, el sistema de alarma estará armado/accionado, lo que está indicado en el teclado como sigue: el indicador Ready (Listo) ( $\checkmark$ ) se apagará, el indicador Armed (Armado) permanecerá encendido y el teclado parará de sonar.

#### **Salida Rápida**

Si el sistema estuviere armado y usted necesita salir, utilice la función de Salida Rápida para evitar desarmar y armar nuevamente el sistema. Oprima y mantenga oprimida la tecla Exit (Salir) (( durante 2 segundos, u oprima  $\widehat{(*)}$  . Usted ahora tiene 2 minutos para dejar el lugar a través de la puerta de salida. Cuando la puerta fuere cerrada nuevamente, el tiempo de salida remanente es cancelado.

#### **Campanilla de Alarma/Sirena Suena Tras Armado Away (Ausente)** *Falla de Salida Audible*

En el intento de reducir alarmas falsas, la Falla de Salida Audible fue proyectada para notificarlo de una salida impropia cuando estuviere armando el sistema en modo Away (Ausente). En el caso que no consiguiere salir del lugar durante el período de retardo de salida, o si no cierra debidamente la puerta de Salida/Entrada, el sistema lo notificará de dos maneras de que fue armado de forma impropia: el teclado emitirá una señal audible continua y la campanilla de alarma o sirena sonarán.

El instalador le informará si este recurso fue habilitado en su sistema. Si esto ocurriere:

- 1. Regrese al lugar.
- 2. Insiera su [código de acceso] para desarmar el sistema. Usted debe hacer esto antes que el tiempo de retardo de entrada se expire.
- 3. Realice el procedimiento de armar en modo Away (Ausente) nuevamente, certificándose de cerrar la puerta de entrada/salida de forma apropiada. (Consulte ["Armar en modo Away –](#page-8-0)  [Ausente \(Encender/Accionar\)".](#page-8-0))

#### *Error al Armar*

Un aviso de error sonará si el sistema no pudiere armarse. Esto ocurrirá si el sistema no estuviere listo para armar (es decir, sensores están abiertos), o si un código de usuario incorrecto fue digitado. Si esto ocurriere, certifíquese que todos los sensores estén cerrados, oprima  $(\hat{\theta})$  e intente nuevamente. Consulte su instalador para determinar si el arme puede inhibirse por cualquier otro medio.

#### **Desarmando (Apagando/Desactivando)**

Insiere su código de acceso para desarmar siempre que el sistema estuviere armado (es decir, el indicador de Armado ( $\hat{\mathbf{a}}$ ) está encendido). El teclado sonará si usted atravesar la puerta de entrada.<br>Insiera con el código en  $\frac{1}{\sqrt{2}}$ segundos para evitar una condición de alarma (por favor verificar con segundos para evitar una condición de alarma (por favor verificar con el instalador la programación de este tiempo).

#### *Error al Desarmar*

Si su código estuviere inválido, el sistema no desarmará, y un aviso de error de 2 segundos sonará. Si esto ocurriere, oprima  $(F)$  e intente nuevamente.

#### **Armar en Modo Stay – Presente (Parcialmente Encendido/Accionado en Parte)** *NOTA: Consulte su compañía de alarma acerca si esta función está disponible en su sistema.*

El armado Stay (Presente) inhibirá la protección interna (es decir, detectores de movimiento) y armar el perímetro del sistema (es decir, puertas y ventanas). Cierre todos los sensores (es decir, pare el movimiento y cierre las puertas). El indicador Ready (Listo)  $(v)$  deberá encenderse. Pregunte a la empresa de alarma si esta función está disponible en su sistema.

Oprima y mantenga oprimida la tecla Stay ( $\binom{n}{\binom{n}{2}}$ ) durante 2 segundos y/o insiera su Código de Acceso y no salga del lugar (*si el instalador programó este botón)*. Durante el estado de accionamiento (retardo de salida activado), los indicadores Armed (Armado) ( $\hat{\bf n}$ ) y Ready (Listo) ( $\bf{v}$ ) se encenderán.

Cuando el retardo de salida estuviere completo, el sistema de alarma estará armado/accionado y esto estará indicado por el teclado de la siguiente forma: el indicador Ready (Listo) (v) encenderá, el indicador Armed (Armado) ( $\hat{\mathbf{a}}$ ) permanecerá encendido y el teclado parará de sonar.

El indicador Armed (Armado) ( $\hat{\mathbf{a}}$ ) y el indicador Bypass (Inhibición) o System (Sistema) se encenderán. El sistema automáticamente inhibirá determinados sensores internos (es decir, sensores de movimiento).

## *NOTA: Para paneles listados SIA FAR, el Retardo de Salida para Armado Stay (Presente) tendrá el doble del tiempo del Retardo de Salida para Armado Away (Ausente).*

#### **Arme Nocturno**

Para armar completamente el sistema cuando esté armado en modo Stay (Presente), oprima [\*][1] en cualquier teclado. Todas las zonas interiores serán armadas, excepto los dispositivos programados como zonas nocturnas.

Las zonas nocturnas son armadas solamente en modo Away (Ausente), que permite el desplazamiento limitado en las instalaciones cuando el sistema está totalmente armado. Certifíquese que su instalador provee una lista con la identificación de las zonas programadas como zonas nocturnas.

Cuando las zonas internas están activadas (i.e.,  $(\ast)(1)$ ) es necesario marcar su código maestro para desmar el sistema para logar acceso hacia las regiones internas programadas como zonas nocturnas.

#### **Retardo de Salida Silencioso**

Si el sistema fuere armado utilizando el botón STAY ( $(\widehat{\Lambda})$ ) (Tecla de Función Programable) o utilizando el método de Armar "No Entre" ( $\mathcal{F}(\mathcal{F})$  [código de acceso]), la anunciación progresiva audible (sirena del teclado) será silenciada.

#### **Armar y Desarmar Remotamente**

El sistema puede armarse y/o desarmarse utilizándose el dispositivo de control remoto (teclado inalámbrico). Cuando arme el sistema utilizando el botón Arm (Armar) del teclado inalámbrico, el sistema reconocerá el mando sonando un toque único en la campanilla de alarma (si activado) y cuando desarme utilizando el botón Disarm (Desarmar) del teclado inalámbrico, el sistema reconocerá el mando sonando dos toques en la campanilla de alarma (si activado), que podrán oírse del lado externo del local.

#### **Teclas de Emergencia**

Oprima la tecla ♦ (F),  $\hat{\mathbb{A}}$  (A) o **W** (P) durante 2 segundos para generar una alarma de Incendio, Auxilio o Pánico. La sirena del teclado sonará indicando que la entrada de alarma fue aceptada y la transmisión a la estación central está en curso. Pregunte a la empresa de alarma si las teclas de emergencia están disponibles en su sistema.

#### *NOTA: Las teclas de Incendio pueden deshabilitarse por el instalador.*

#### **Teclado LED5511/LCD5511**

Oprima y mantenga oprimidas ambas teclas simultáneamente por 2 segundos para enviar los siguientes mensajes:

# Mensaje de **Incendio**, Mensaje de **Auxilio**, Mensaje de **Pánico**.

**Cuando la Alarma Suena**

El sistema puede generar 4 sonidos de alarma distintos:

- Sirena Temporal/Pulsante = Alarma de Incendio
- 4 pitidos, pausa de 5 segundos, 4 pitidos = Alarma de monóxido de carbono
- 5 pitidos en el teclado = Alarma médica
- Sirena Continua = Intrusión (Alarma de Robo)

#### *ADVERTENCIA : La prioridad de alarmas es: alarma de incendio, alarma del monóxido de carbono, alarma médica y alarma de intrusión (robo).*

#### **Sirena Continua de Alarma de Intrusión (Robo)**

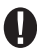

Si estuviere en duda en cuanto al origen de la alarma, ¡acérquese con cuidado! Si la alarma fue accidental, insiera su Código de Acceso para silenciar la alarma. Llame a la estación central para evitar envío de personal.

### **Sirena Pulsante de Alarma de Incendio**

#### *Realice el plan de evacuación de emergencia inmediatamente!*

Si la alarma de incendio hubiere sido accidental (es decir, tostadas quemadas, humo del baño, etc.), insiera su Código de Acceso para silenciar la alarma. Llame a la estación central para evitar envío de personal. Pregunte a la empresa de alarma si su sistema está equipado con detección de incendio. Para restaurar los detectores, consulte la sección de Restauración de Sensor.

#### **Alarma de monóxido de carbono (requiere la activación del instalador)**

La activación de la alarma de CO indica la presencia de monóxido de carbono (CO), que puede resultar mortal. Durante la alarma, el LED rojo del detector de CO parpadea muy rápidamente y suena el zumbador con una cadencia repetitiva de: 4 pitidos cortos, pausa de 5 segundos, 4 pitidos cortos. Si suena una alarma:

- 1. Presione el botón de silenciar.
- 2. Avise a los servicios de emergencia.
- 3. Salga enseguida al exterior o vaya a una ventana o puerta abierta.

*ADVERTENCIA: Revise atentamente el Manual del instalador/usuario sobre el monóxido de carbono para determinar qué medidas son necesarias para garantizar su seguridad y asegurarse de que el equipo funciona correctamente. Incluya los pasos descritos en dicho manual a su plan de evacuación.*

### <span id="page-10-0"></span>**Programación de Hora y Fecha**

Oprima  $(*)$  6) seguido de su Código de Acceso Maestro u oprima la tecla de función de programación de hora (programada por el instalador). Si usted tuviere un problema de fecha y hora, oprima [8] en el menú de problemas. Oprima  $(1)$  para seleccionar Time and Date (Hora y Fecha).

Si estuviere utilizando el PK5500/RFK5500, utilice las teclas de desplazamiento  $\leq$  > para encontrar la opción del menú y oprima  $(*)$  para seleccionar. Insiera la hora en formato 24h (HH:MM), seguida por la fecha (MM:DD:AA). Oprima  $(*)$  para salir de la programación.

#### *NOTA: Si usted tiene un teclado LCD, el instalador puede haber programado el sistema de forma que exhiba la hora y fecha mientras el teclado estuviere en reposo. Si fuere este el caso, se puede oprimir la tecla* (#) *para limpiar la exhibición de fecha y hora.*

### **Inhibiendo Zonas**

Utilice el recurso de inhibición de zona cuando necesite acceder áreas protegidas mientras el sistema está armado, o cuando una zona está temporalmente fuera de servicio, pero es necesario armar el sistema. Zonas inhibidas no podrán sonar alarmas. La inhibición de zonas reduce el nivel de seguridad. Si estuviere inhibiendo una zona por no estar funcionando, llame un técnico de mantenimiento inmediatamente, de forma que el problema pueda ser solucionado y su sistema vuelva a funcionar correctamente. Certifíquese que ninguna zona haya sido inhibida sin intención cuando estuviere armando el sistema.

Las zonas no pueden inhibirse una vez que el sistema esté armado. Las zonas inhibidas son automáticamente canceladas a cada vez que el sistema es desarmado, y deben inhibirse nuevamente, en su caso, antes de armar nuevamente.

*NOTA: La cancelación de la inhibición en zonas 24 horas solamente puede harcerse manualmente. NOTA: Por cuestiones de seguridad, el instalador programó el sistema para evitar que se inhiba determinadas zonas (por ejemplo, detectores de humo).*

#### *Inhibiendo Zonas con un Teclado PK5500/RFK5500*

Inicie desarmando el sistema.

- 1. Oprima  $(\star)$  para entrar en el menú de función. El teclado exhibirá "Press  $\star$  for  $\lt$  > Zone Bypass" (Oprima Q para < > Inhibición de Zona).
- 2. Oprima  $(1)$  o  $(\ast)$ , y entonces su [código de acceso] (en su caso). El teclado exhibirá "Zone Search < > Zone Name" (Búsqueda de Zona < > Nombre de la Zona").
- 3. Insiera con el(los) número(s) de dos dígitos de la(s) zona(s) que será(n) inhibida(s) (01-64).

Se puede también utilizar las teclas  $\leq$  > para localizar la zona por inhibirse, y entonces oprima  $(*)$  para seleccionarla.

El teclado exhibirá "Zone Search < > "Zone Name?" (Búsqueda de Zona < > "¿Nombre de la Zona?"). "B" será exhibido en el visor para indicar que la zona fue inhibida. Si una zona estuviere abierta (por ejemplo, puerta o sensor de la puerta estuviere abierto), el teclado exhibirá "Zone Search < > "Zone Name" "O" (Búsqueda de Zona < > "Nombre de la Zona). Si inhibe la zona abierta, el "B" sustituirá el "O".

- 4. Para desinhibir una zona, insiera el número de dos dígitos de la zona deseada (01-64). También se puede utilizar las teclas  $\leq$  > para localizar la zona, y entonces oprima  $\circledast$  para seleccionarla. El "B" desaparecerá del visor para indicar que la zona no más está inhibida.
- 5. Para salir del modo de inhibición y volver al estado de Listo, oprima  $(\#)$ .

### *Inhibiendo Zonas con un Teclado PK5508/PK5516/PK5501/RFK5508/RFK5516/RFK5501*

Inicie desarmando el sistema

- 1. Oprima  $(\ast)(1)$  y entonces su [código de acceso] (en su caso).
- 2. Insiera con el(los) número(s) de dos dígitos de la(s) zona(s) que será(n) inhibida(s) (01-64). En teclados PK5508/PK5516/RFK5508/RFK5516, la luz de la zona se encenderá para indicar que la zona está inhibida.
- 3. Para desinhibir una zona, insiera el número de dos dígitos de la zona deseada (01-64). En teclados PK5508/PK5516/RFK5508/RFK5516, la luz de la zona se apagará para indicar que la zona no está inhibida.
- 4. Para salir del modo de inhibición y volver al estado de Listo, oprima  $(\#)$ .

### *Activando Todas las Zonas Inhibidas*

Para activar todas las zonas inhibidas:

- 1. Oprima  $(\ast)(1)$ , y entonces su [código de acceso] (en su caso).
- 2. Oprima  $(0)(0)$ .
- 3. Para salir del modo de inhibición y volver al estado de Listo, oprima  $(*)$ .

### *Visualizando las Zonas Inhibidas*

Para verificar el último conjunto de zonas inhibidas:

- 1. Oprima  $(\ast)(1)$ , y entonces su [código de acceso] (en su caso).
- 2. Oprima  $(g)(g)$
- 3. Para salir del modo de inhibición y volver al estado de Listo, oprima  $(\texttt{\#})$ .

### *Grupos de Inhibición*

Un Grupo de Inhibición es una selección de zonas programadas en el sistema. Si un grupo de zonas tuviere que ser inhibido con frecuencia, usted puede programarlas en el Grupo de Inhibición, de forma que no sea necesario inhibirlas individualmente a cada vez. Un Grupo de Inhibición puede programarse en cada partición.

#### *Para programar un Grupo de Inhibición:*

- 1. Oprima  $(\ast)(1)$ , y entonces su [código de acceso] (en su caso).
- 2. Insiera el número de dos dígitos (01-64) de las zonas por incluirse en el Grupo de Inhibición. En teclados PK5500/RFK5500, también se puede utilizar las teclas (<>>> para localizar la zona por incluirse en el grupo de inhibición, y entonces oprima  $(*)$  para seleccionarla.
- 3. Para grabar la zona seleccionada en el grupo, oprima  $(9)(5)$ .
- 4. Para salir del modo de inhibición y volver al estado de Listo, oprima  $(\#)$

#### *Para seleccionar un Grupo de Inhibición cuando estuviere armando el sistema:*

- 1. Oprima  $(\ast)(1)$ , y entonces su [código de acceso] (en su caso).
- 2. Oprima  $\textcircled{3}(1)$ . En la próxima vez que el sistema fuere armado, las zonas en este grupo serán inhibidas.
- 3. Para salir del modo de inhibición y volver al estado de Listo, oprima  $(\#)$ .

#### *NOTA: Los Grupos de Inhibición solamente serán activados si el sistema fuere armado/desarmado tras la programación del grupo de inhibición.*

#### *NOTA: Este recurso no deberá utilizarse en instalaciones Listadas UL.*

### **Condiciones de Problemas**

Cuando una condición de problema es detectada, el indicador de Problema ( $\triangle$ ) o Sistema se encenderá, y el teclado sonará a cada 10 segundos. Oprima la tecla  $(\#)$  para silenciar las señales audibles. Oprima  $\widehat{(\ast)}(2)$  para visualizar las condiciones de problema. El indicador de Problema ( $\triangle$ ) o Sistema se pondrá intermitente. El problema correspondiente será representado por los números 1-8.

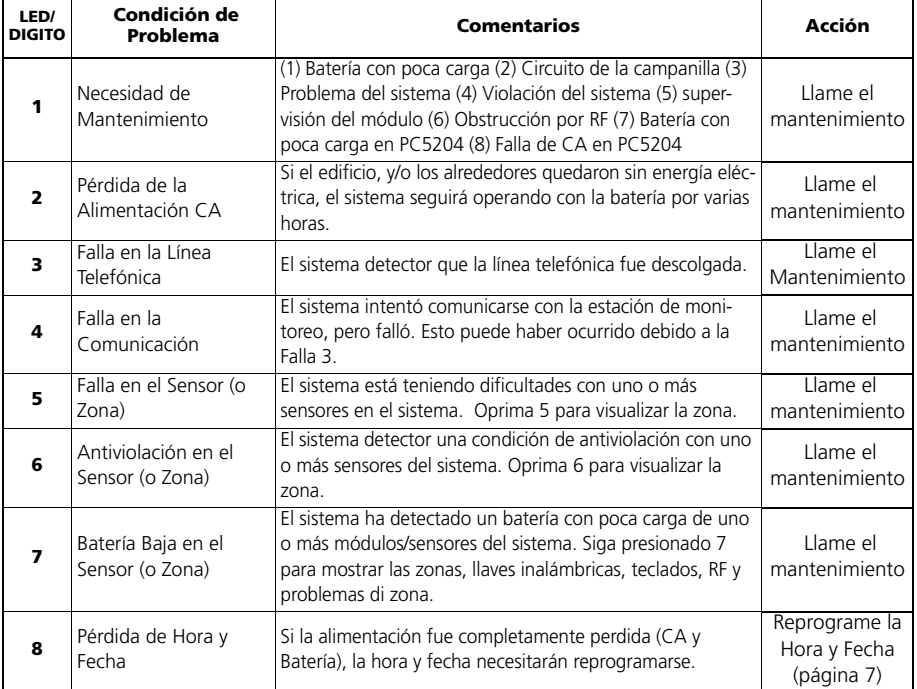

### **Reconocimiento del Menú de Problema**

Si el recurso de Inhibición de Armar para Todos los Problemas estuviere habilitado, el Reconocimiento del Menú de Problema podrá utilizarse. Para utilizar este recurso mientras estuviere en el Menú de Problema  $({\cal A})(2)$ , oprima  $(g)$  para reconocer o sobrescribir los problemas existentes, de forma que el sistema pueda armarse. Un evento de sobrescribir también será generado y registrado, identificando el usuario de esta forma. Para sobrescribir zonas abiertas, utilice el recurso de Inhibición de Zona  $(\mathcal{R}(\mathcal{L}))$ .

### **Memoria de Alarma**

Cuando una alarma ocurre, el indicador de Memoria o Sistema (e Incendio, si fuere aplicable) se encenderán. Para verificar cual(es) sensor(es) generó(aron) la alarma, oprima  $(\mathcal{H})$  3). El indicador de Memoria o Sistema, y número del sensor correspondiente se pondrán intermitentes (por ejemplo, sensor 3). Para el teclado PK5500/RFK5500 utilice las teclas de desplazamiento  $\leq$  > para visualizar los sensores en la memoria de alarma. Oprima  $(*)$  para salir. Para limpiar la memoria, arme y desarme el sistema.

Si una alarma sonó mientras estuvo armado, el teclado irá automáticamente a la memoria de alarma cuando el sistema fuere desarmado. En este caso, se debe acercar con cautela, ya que un intruso aún podrá estar dentro del edificio/instalación.

### **Sonido de la Puerta (Señales Audibles de Entrada/Salida)**

Para encender o apagar la función de sonido de la puerta, oprima y mantenga oprimida la tecla Chime  $(\sqrt{a})$  por 2 segundos, u oprima  $(\ast)(4)$ .

#### **Programación de Códigos de Acceso**

Además del Código de Acceso Maestro, se puede programar hasta 94 códigos de acceso de usuario adicionales (códigos de acceso 1-48 para PC1616, códigos de acceso 1-72 para PC1832 y códigos de acceso 1-95 para PC1864). Oprima  $(\ast)(5)$ , y marque su código de acceso maestro. El indicador del programa o sistema empezará a ponerse intermitente y el indicador de armado  $(a)$  se encenderá.

Insiera el número de 2 dígitos por programarse (por ejemplo, 06 para código de acceso del usuario 6; insiera 40 para el Código de Acceso Maestro). Cuando estuviere utilizando el PK5500/RFK5500, utilice las teclas  $\leq$   $\geq$  para localizar un código específico, y oprima  $(*)$  para seleccionar. Insiera el código de acceso de 4 o 6 dígitos nuevo, u oprima  $(*)$  para excluirlo. Cuando la programación estuviere completa, insiera otro código de 2 dígitos por programarse, u oprima  $(\#)$  para salir.

Para sistemas que utilizan múltiples particiones/áreas, los códigos de acceso pueden atribuirse la particiones/áreas específicas o múltiples. Por favor contáctese con la empresa de alarma para detalles. Los códigos de acceso tienen atributos programables que permiten la inhibición de zona, acceso remoto utilizando el ESCORT5580TC o activación de usuarios de código único.

Cuando esté utilizando códigos de acceso con 6 dígitos, el número mínimo de variaciones de códigos de acceso son 20833 para el PC1616, 13888 para el PC1832 y 10638 para el PC1864.

### **Códigos de Acceso**

#### *[][5][Código Maestro] (cuando desarmado)*

El mando [][5] de Programación de Usuario es utilizado para programar códigos de acceso adicionales.

**Códigos de Usuario -** Los codigos de usuario 1-48 están disponibles para el PC1616. ULos codigos de usuario 01-72 están disponibles para el PC1832. Los codigos de usuario 1-95 están disponibles para el PC1864.

**Código Maestro (Códigos de Acceso 40)** - El Código Maestro solamente puede alterarse por el Instalador, si fuere programado.

**Códigos de Supervisor** - Estos códigos siempre son válidos cuando inseridos en la sección de Programación de Código de Usuario  $(*)(5)$  Pero, estos códigos solamente pueden programar códigos adicionales que tengan los mismos o menores atributos. Una vez programado, los Códigos de Supervisor reciben atributos de Código Maestro. Estos atributos son posibles de alterar. Cualquier código de usuário puede transformarse en código de supervisor con la habilitación del atributo 1 del código de usuario (ver los detalles siguientes).

**Códigos de Coacción** - Los códigos de coacción 33 y 34 son Códigos de Usuario estándar que transmitirán el Código de Transmisión de Coacción siempre que el código es digitado para realizar cualquier función en el sistema. Cualquier código de usuário puede transformarse en código de coacción con la habilitación del atributo 2 del código de usuario (ver los detalles siguientes).

*NOTA: Códigos de coacción no son válidos para entrar en las secciones [][5], [][6] o [][8]. NOTA: Los códigos de acceso no pueden programarse como valor duplicado o como un "código +/ - 1".*

### **Atributos del Código de Usuario**

- 1. Los atributos estándar de un código nuevo serán los atributos del código utilizado para entrar  $\mathbf{F}(s)$  siempre que fuere un nuevo código o un código existente siendo programado.
- 2. El Maestro del Sistema (Código 40) tiene Acceso a la Partición para todas las particiones, como también Atributos 3-4 ENCENDIDO como estándar.

#### *NOTA: Estos atributos no son posibles de alterar.*

#### **Atributos Inherentes (todos los códigos, excepto instalador y mantenimiento)**

**Armar/Desarmar** - Cualquier Código de Acceso con Acceso a la Partición habilitado será válido para armar y desarmar referida partición.

**Salidas de Mando ([][7][1], [][7][2], [][7][3], y [][7][4])** - Si estas salidas necesitan de entrada de Código de Acceso, cualquier Código de Acceso con Acceso a la Partición será válido para realizar la función [\*][7][1-4][Código de Acceso] en referida partición.

#### **Atributos Programables ([][5][Código Maestro/Supervisor][9][Código])**

- 1. Código de supervisor
- 2. Código de coacción
- 3. Inhibición de Zona Habilitada
- 4. Acceso ESCORT
- 5. Para uso futuro
- 6. Para uso futuro
- 7. Toque en la sirena durante Arme/Desarme
- 8. Código de Uso Único

### **Atributo de Toque en la Sirena**

Este atributo es utilizado para determinar si un código de acceso debe generar un Toque de Arme/ Desarme en la Sirena en el momento de la entrada de un código para armar en modo Away (Ausente). Los Teclados Inalámbrico con códigos de acceso asociados a ellos podrán generar toques de Arme/Desarme en la Sirena. Si fuere deseado, esta opción podrá utilizarse con códigos que son digitados manualmente. Por favor contactarse con el instalador para la programación de esta opción.

#### *NOTA: El Código Maestro no puede utilizar el atributo de Toque en la Sirena, pero es necesario para habilitar el recurso para otros códigos.*

*NOTA: Este recurso no puede evitar la generación de toques de armes/desarme si un código de acceso atribuida a un teclado WLS es digitado manualmente en un teclado.*

### **Máscara de Atribución de Partición**

Para organizar la Atribución de Códigos de Acceso las Particiones para las múltiples particiones existentes en este producto, el usuario debe digitar [\*][5][Código Maestro][8][Número del código por alterarse] (Ej. [\*][5][1234][8][Código 03]. Bajo esta sección, cada bit representa el acceso a la partición correspondiente (es decir, Bit 4 representa acceso a la Partición 4).

El Código Maestro tiene acceso a todas las particiones, y no puede modificarse.

#### *Máscara de Atribución de Partición ([][5][Código Maestro/Supervisor][8][ Código])*

- 1. Acceso a la Partición Uno (disponible para el PC1616/PC1832/PC1864)
- 2. Acceso a la Partición Dos (disponible para el PC1616/PC1832/PC1864)
- 3. Acceso a la Partición Tres (disponible para el PC1832/PC1864)
- 4. Acceso a la Partición Cuatro (disponible para el PC1832/PC1864)
- 5. Acceso a la Partición Cinco (disponible para el PC1864)
- 6. Acceso a la Partición Seis (disponible para el PC1864)
- 7. Acceso a la Partición Siete (disponible para el PC1864)
- 8. Acceso a la Partición Ocho (disponible para el PC1864)

#### *Notas sobre códigos de acceso y programación*

- 1. [\*][5][CODIGO MAESTRO] [01 a 95] para programar códigos de acesso
- 2. [\*][5][CODIGO MAESTRO][98] entra en Modo de Atribución de Partición [01 a 39 y 41 a 95] para editar atribuciones de particiones para códigos de acceso - [][5][CODIGO MAESTRO][99] entra en Modo de Atribución para editar atribuciones de los códigos de acceso.
- 3. Los atributos del Código Maestro no pueden alterarse.
- 4. Cuando un código nuevo es programado en  $(\mathcal{H})$  (5) el será comparado con todos los demás códigos antes de alterarse. Esto se aplica tanto a códigos de 4 dígitos como de 6 dígitos.

### **Borrando un Código de Acceso**

Para excluir un código, seleccione el código y digite  $(*)$  como primero dígito. Si  $(*)$  fuere digitado, el sistema excluirá el código inmediatamente, y el usuario tendrá que seleccionar otro código.

### **Mandos de Función del Usuario**

Primeramente desarme el sistema, y entonces insiera  $(\ast)(6)$  [Código Maestro.

El mando  $(*)$  ( $\epsilon$ ) es utilizado para tener acceso a la siguiente lista de Funciones-Maestro del sistema.

### *[1] Hora y Fecha*

Insiera los 4 dígitos para la Hora del Sistema de 24 Horas (HH-MM). Entradas válidas son 00-23 para hora y 00-59 para minutos.

Insiera 6 dígitos para Mes, Día y Año (MM-DD-AA).

#### *[2] Control de auto-arme/desarme*

Al oprimirse [2] mientras esté en el menú de Función del Usuario, será habilitado (3 señales audibles) o deshabilitado (una señal audible larga) el recurso de Auto-Arme y auto-desarme, por partición. Con este recurso habilitado, el panel automáticamente se armará en modo Away (zonas Stay Away activadas) o desarme en el mismo horario diariamente. El horario de auto-arme está programado con el mando [\*][6][Código Maestro][3]. El auto-desarme puede programarse por el instalador del sistema.

#### *[3] Hora de Auto-Arme*

El sistema puede programarse para armar en determinado horario diariamente, por partición. Tras entrar en esta sección, digite 4 dígitos para el horario de Auto-Arme 24 horas para cada día de la semana. En el horario de auto-arme seleccionado, la sirena del teclado sonará por un determinado tiempo programado (solamente programable por el instalador) para avisar que un auto-arme está en progreso. La sirena también puede programarse para que suene a cada 10 segundos durante este período de advertencia. Cuando este período haya terminado, el sistema se armará sin retardo de salida y en el Modo Away (Ausente).

El auto-arme puede cancelarse o solamente postergado digitándose un código de acceso válido, durante el período de advertencia programado. El auto-arme será iniciado nuevamente en el mismo horario del día siguiente. Cuando el proceso de auto-arme es cancelado o postergado, el Código de Transmisión de Cancelación del Auto-Arme es enviado (si fuere programado).

Si el arme estuviere inhibido por uno de los siguientes motivos, la transmisión de Cancelación del Auto-Arme será comunicada.

- Inhibición del arme por CA/CC

- Antiviolación del Sistema Accionado

- Falla en la Supervisión del Expansor de Zona

#### *[4] Prueba del Sistema*

La Salida de Sirena del sistema (2s), las Luces del Teclado y el Comunicador son probados. Esta prueba también medirá la batería de emergencia del panel.

#### *[5] Habilitar DLS/Permitir el Mantenimiento del Sistema*

Si fuere habilitado, el instalador podrá acceder la Programación de Instalador a través de DLS. En el caso de acceso DLS, será posible un intervalo donde toques serán detectados por el panel. El intervalo DLS permanecerá abierto durante 6 h, período durante el cual el instalador será capaz de entrar en el DLS una cantidad veces ilimitada. Tras las 6 h cuando el período se expire, la Programación del Instalador estará indisponible nuevamente, hasta que el período recomience.

#### *[6] Cancelación del Usuario*

Si fuere habilitado por el instalador, el panel hará 1 intento para encender la computadora de download. La computadora de download debe estar esperando por el encendido del panel antes que el download pueda realizarse.

### *[7] Para uso futuro*

[8] Prueba de Desplazamiento del Usuario (Solamente para Europa)

Esta prueba permite al usuario verificar la operación de los detectores del sistema y notifica la estación central de que una Prueba de Desplazamiento está en progreso.

#### *Nota: Zonas de incendio, la tecla 'F', y detectores de Humo de 2 hilos no están incluidos en esta prueba. La violación de estas zonas hará con que el sistema salga de la prueba de desplazamiento y entonces genere y transmita una condición de alarma a la estación central.*

- 1. Oprima  $\mathcal{F}(6)$  ara habilitar la Prueba de Desplazamiento. El sistema notificará la Estación Central de que una prueba de desplazamiento empezó.
- 2. Viole todos los sensores (zonas) en la secuencia. Un toque en el teclado, todos los LEDs del teclado se pondrán intermitentes y ocurrirá y violación será registrada en el Registro de Eventos.
- 3. Restaure las zonas. Oprima  $\mathcal{F}(6)$  (8) para terminar la Prueba de Desplazamiento. El sistema notificará a la Estación Central que la prueba de desplazamiento ha terminado.

#### *Nota: Si alguna zona no fuere violada dentro de 15 minutos de activación de la Prueba de Desplazamiento el sistema saldrá automáticamente de la Prueba de Desplazamiento, y volverá a la operación normal.*

## **Alterando el Brillo/Contraste**

Teclados PK5500/RFK5500

Cuando esta opción es seleccionada, el teclado le permitirá seleccionar entre 10 niveles diferentes de brillo/contraste.

- 1. Oprima  $(\ast)(6)$  [Código maestro].
- 2. Utilice las teclas  $\leq$   $\geq$  para alternar entre el Control de Brillo y el Control de Contraste.
- 3. Oprima  $(*)$  para seleccionar la definición que se desea ajustar.
- 4. a) 'Brightness Control' (Control de Brillo): Hay múltiples niveles de luz de fondo. Utilice las teclas  $\left(\sqrt{\bullet}\right)$  para ir al nivel deseado.

b) 'Contrast Control' (Control de Contraste): Hay 10 niveles de contraste de exhibición

diferentes. Utilice las teclas  $\leq$  > para ir al nivel de contraste deseado.

5. Para salir, oprima  $(*)$ .

### *Teclados PK5501/PK5508/PK5516/RFK5501/RFK5508/RFK5516*

Cuando esta opción es seleccionada, el teclado le permitirá seleccionar entre 4 niveles diferentes de luz de fondo. El nivel 0 deshabilita la luz de fondo.

- 1. Oprima  $(\mathcal{H})(6)$  [Código maestro].
- 2. Utilice la tecla  $\gg$  para moverse a través de los 4 niveles de luz de fondo diferentes.
- 3. El nivel es grabado automáticamente cuando se oprime  $(*)$  para salir.

## **Alterando el Nivel de la Sirena**

### Teclados PK5500/RFK5500

Cuando esta opción es seleccionada el teclado le permitirá seleccionar entre los 21 niveles de sirena diferentes. El nivel 00 deshabilita la sirena.

- 1. Oprima  $(\frac{\pi}{6})$  [Código maestro].
- 2. Utilice las teclas  $\leq$   $\gg$  para ir al Control de la Sirena.
- 3. Hay 21 niveles diferentes, utilice las teclas  $\leq$  > para ir al nivel deseado.

### *Teclados PK5501/PK5508/PK5516/RFK5501/RFK5508/RFK5516*

- 1. Oprima  $(*)$  (6) [Código maestro].
- 2. Utilice la tecla  $\leq$  para moverse a través de los 21 niveles de sirena diferentes.
- 3. El nivel es grabado automáticamente cuando se oprime  $(\#)$  para salir.

### **Visualizando el Registro de Eventos en un Teclado PK5500/RFK5500**

El registro de eventos le mostrará una lista de los últimos 500 eventos que ocurrieron en su sistema. Se debe utilizar un teclado LCD para visualizar el registro de eventos.

- 1. Oprima  $(\ast)(6)$  [Código Maestro].
- 2. Para seleccionarse la visualización del Registro de Eventos, oprima  $(*)$ .
- 3. El teclado exhibirá el número del evento, partición o área, y el horario y fecha. Oprima  $(*)$  para alternar entre esta información y los detalles del evento.
- 4. Utilice las teclas  $\leq$   $\gg$  para desplazar a través de los eventos en el registro.
- 5. Para salir de la visualización del registro de eventos, oprima  $(*)$ .

### **Pantalla de Status Global PK5500**

Cuando el teclado está en el modo global (oprimiendo y manteniendo oprimida la tecla  $(*)$ ), se podrá visualizar la pantalla de Status de la Partición Global. Ella exhibirá el status básico para hasta 8 particiones dependiendo de la configuración de su sistema. La pantalla se parece con el ejemplo visto abajo.

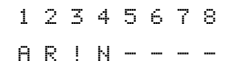

Cada partición es identificada por un número. Abajo de cada número está el status actual de aquella partición.

- **A**  Partición está Armada
- **N** Partición no está Lista para Armar o el teclado quedará en blanco
- **R**  Partición está Lista para Armar
- **!** Partición está en Alarma
- **-** Partición no está Habilitada

### **Restauración del Sensor**

Determinados sensores, tras haber detectado una condición de alarma, necesitan ser **Restaurados** para salir de la condición de alarma (por ejemplo, sensores de quiebra de vidrio, detectores de humo, etc.) Pregunte la empresa de alarma si esta función es necesaria en su sistema.

Para restaurar los detectores, oprima y mantenga oprimida la tecla **Reset (Restauración)** ( ) por 2 segundos, o oprima  $\mathcal{F}(\mathcal{F})$  (2).

Si un sensor falla en la restauración podrá también estar detectando una condición de alarma. Si la restauración del sensor fuere bien sucedida, la alarma es cancelada. Si fuere mal sucedida, la alarma se reactivará o seguirá.

### **Hojas de Referencia**

Rellene la siguiente información para referencia futura, y guarde esta guía en un lugar seguro.

#### **Información del Sistema ¿Habilitado?**

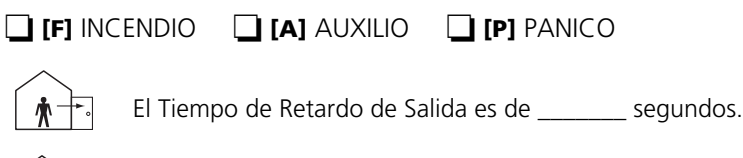

El Tiempo de Retardo de Entrada es de \_\_\_\_\_\_\_ segundos.

### *Para Mantenimiento*

#### *Información de la Estación Central:*

# Cuenta: \_\_\_\_\_\_\_\_\_\_\_\_\_\_\_\_\_\_\_ # Teléfono: \_\_\_\_\_\_\_\_\_\_\_\_\_\_\_\_\_\_

### *Información del Instalador :*

Empresa: \_\_\_\_\_\_\_\_\_\_\_\_\_\_\_\_\_\_\_ # Teléfono: \_\_\_\_\_\_\_\_\_\_\_\_\_\_\_\_\_\_

Si usted sospecha que una señal de alarma falsa fue enviada a la estación de monitoreo central, llame allá para evitar una respuesta desnecesaria.

#### **Códigos de acceso** *PC1616/PC1832/PC1864*

Código maestro [40] : \_\_\_\_\_\_\_\_\_\_\_\_\_\_\_\_\_\_\_\_\_\_\_\_\_

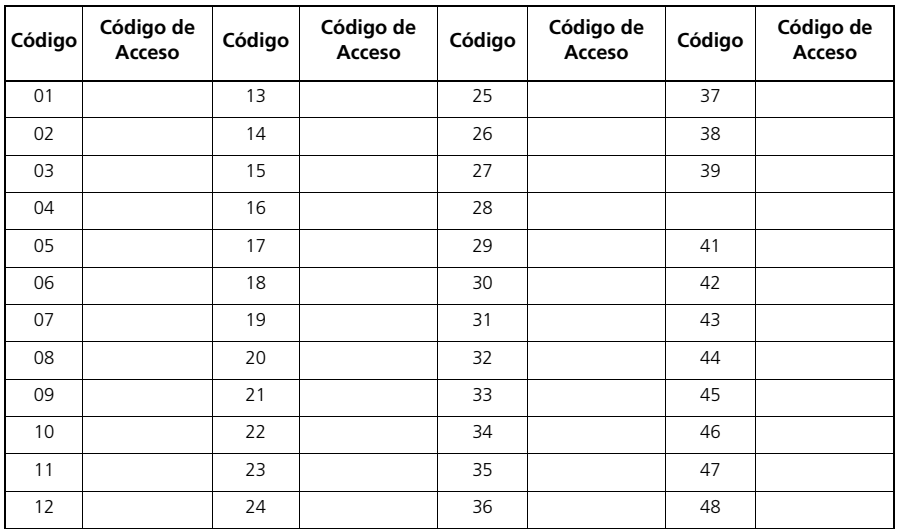

#### *PC1832/PC1864*

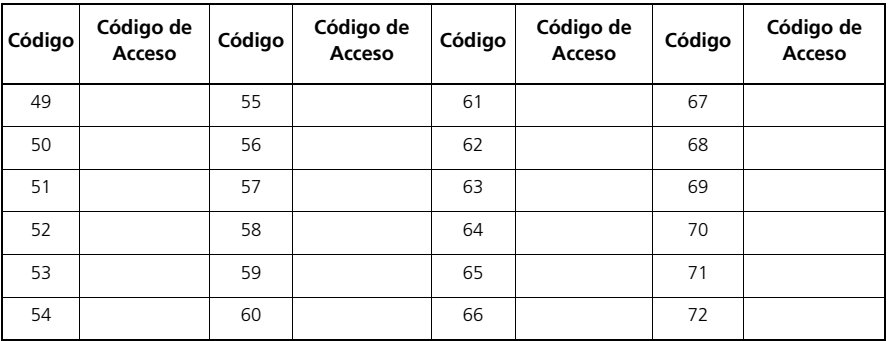

### *PC1864*

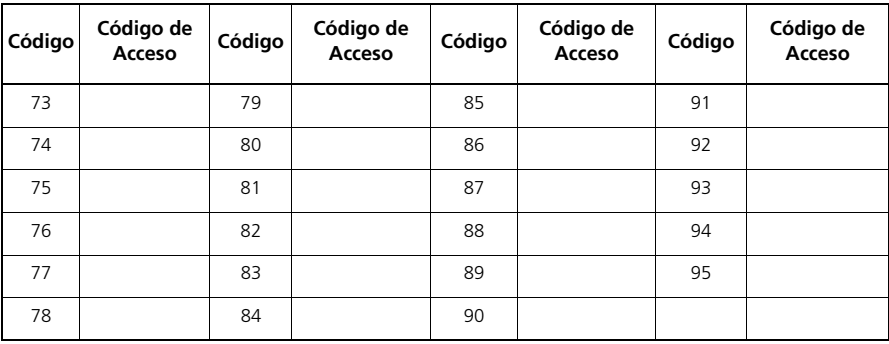

### **Información del sensor/zona**

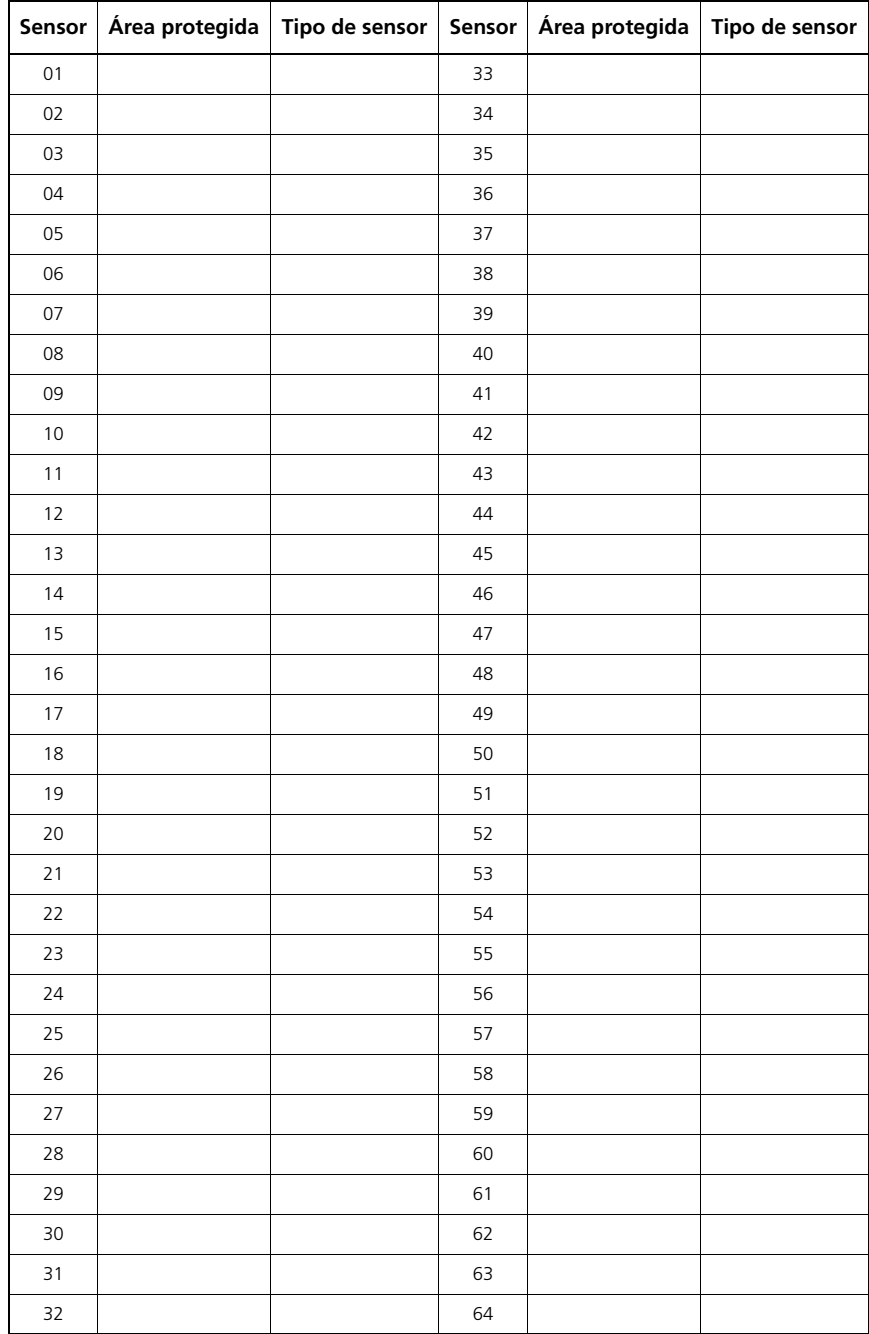

### **Probando Su Sistema**

*NOTA: Si fuere realizar una Prueba del Sistema, llame a la Estación de Monitoreo para informarlos del inicio y también cuando termine la prueba.*

#### **Probando el Sonido del Teclado y de la Sirena**

La Prueba del Sistema realiza diversas pruebas en el sistema, y una verificación de dos segundos en el sonido del teclado y campanilla de alarma, o sirena.

- 1. Oprima  $(*)$  (6) [Código Maestro]  $(4)$ .
- 2. Ocurrirá lo siguiente: El sistema activará todos los sonidos del teclado y campanillas de alarma o sirenas por dos segundos. Todas las luces del teclado se ENCENDERAN.
- Los teclados PK5500/RFK5500 encenderá todos los píxeles
- Los LEDs Listo, Armado, y Problema se pondrán intermitentes durante la prueba
- 3. Para salir del menú de función, oprima  $(*)$ .

#### **Probando Todo el Sistema**

Todos los detectores de humo en la instalación deben probarse por el instalador de detectores de humo o revendedor una vez al año para garantizar que estén funcionando correctamente. Es de la responsabilidad del usuario probar el sistema semanalmente (excluyendo detectores de humo). Certifíquese seguir todos los pasos de la sección 'Probando Su Sistema' anterior.

#### *NOTA: Si el sistema no funciona debidamente, contáctese con la empresa de instalación para mantenimiento inmediato.*

- 1. Antes de realizar la prueba, certifíquese que el sistema esté desarmado y la luz "Ready" (Listo) esté encendida.
- 2. Oprima  $(\#)$  y cierre todas las zonas para retornar el sistema al estado de Listo.
- 3. Realice una Prueba del Sistema siguiendo los pasos en la sección anterior.
- 4. Para probar las zonas, active cada detector en secuencia (por ejemplo, abra cada puerta/ventana o ande en las áreas de los detectores de movimiento).

**Teclados PK5500/RFK5500** exhibirán el siguiente mensaje cuando cada zona (detector) fuere activado: "Secure System Before Arming < >" (Cierre Sensores Antes de Armar), "Secure System or Enter Code" (Cierre Sensores o Digite Código) o "Secure or Arm System" (Cierre Sensores o Arme el Sistema). Utilice las teclas  $\left(\left(\left.\right|\right)$  para verificar cuales zonas están abiertas. El mensaje desaparecerá cuando las zonas sean cerradas.

**En un teclado PK5501/RFK5501**, el visor indica "Open" (Abierto) cuando cualquier zona (detector) fuere activado. Para verificar cuales zonas están abiertas, oprima (#). El teclado exhibirá el número de todas las zonas abiertas.

**En un teclado PK5508/PK5516/RFK5508/RFK5516**, la luz de la zona se ENCIENDE cuando la zona (detector) es activada. La luz de la zona se APAGA cuando la zona es cerrada (por ejemplo, puerta o ventana cerrada).

#### *NOTA: Algunos de los recursos descritos arriba no funcionarán si no fueren habilitados por el instalador. Pregunte al instalador cuales recursos están habilitados en el sistema.*

#### **Modo de Prueba de Desplazamiento**

El instalador puede iniciar el modo de Prueba de Desplazamiento en el sistema. Mientras estuviere en el modo de Prueba de Desplazamiento, los LEDs Ready (Listo), Armed (Armado) y Trouble (Problema) se pondrán intermitente para indicar que una Prueba de Desplazamiento está activa. Cuando el sistema salga automáticamente de los modos de Prueba de Caminada, anunciará esto con una advertencia audible (5 señales audibles a cada 10 segundos), empezando cinco minutos antes del fin de la prueba.

#### **Permitiendo el Acceso de la Computadora a Su Sistema**

De tiempos en tiempos, el instalador podrá necesitar enviar información o recuperar información de su sistema de seguridad. El instalador hará esto a través de una conexión de la computadora a su sistema, a través de la línea telefónica. Usted podrá necesitar preparar su sistema para recibir esta llamada de 'download'. Para hacer ello:

1. Oprima  $(\ast)(6)$  [Código maestro]  $(5)$  en cualquier teclado. Esto permite el download durante un período de tiempo limitado. Durante este tiempo, el sistema contestará llamadas de download que reciba. Para mayores informaciones sobre este recurso, por favor consultar el instalador.

### **Directrices para Lugares de Instalación de Detectores de Humo y CO**

#### **Detectores de humo**

Investigaciones han mostrado que todos los incendios en viviendas generan humo en cantidades mayores o menores. Experiencias con incendios típicamente residenciales han mostrado que, humo en cantidad detectable precede el calor en cantidad detectable en la mayoría de los casos. Por estos motivos, alarmas de humo deben instalarse del lado de afuera de cada cuarto y en cada depósito de la casa.

La información siguiente es una directriz general solamente, y es recomendado que códigos y reglamentos de incendio locales sean consultados cuando determine los lugares e instale alarmas de humo. Se recomienda que sean instaladas alarmas de humo adicionales, además de aquellas necesarias para una protección mínima. Áreas adicionales que deben protegerse incluyen: el sótano; cuartos, principalmente donde duermen fumadores; comedores; sala del calentador y utilidades; y cualquier pasillo no protegido por unidades necesarias. En techos lisos, los detectores deben espaciarse de 9,1 m uno del otro, como línea general. Otras distancias podrán ser necesarias, dependiendo de la altura del techo, movimiento del aire, presencia de juntas, aislamiento térmico, etc. Consulte el Código de Alarma de Incendio Nacional NFPA 72, CAN/ULC-S553-M86 u otras normas nacionales aplicables para recomendaciones de instalación.

- No instale detectores de humo en el alto de techos puntiagudos o en formato triangular; el espacio de aire muerto en estos lugares podrán hacer con que la unidad no detecte el humo.
- Evite áreas con flujo de aire turbulento, como cercano de puertas, ventiladores o ventanas. El movimiento rápido del aire alrededor del detector podrá hacer con que el humo no entre en la unidad.
- No instale detectores en áreas de gran humedad.
- No instale detectores en áreas donde la temperatura pueda pasar de  $38^{\circ}$ C (100 $^{\circ}$ F) o pueda llegar abajo de  $5^{\circ}$ C (41 $^{\circ}$ F).
- Detectores de humo siempre deben instalarse según la NFPA 72, el Código de Alarma de Incendio Nacional. Detectores de humo siempre deben instalarse de acuerdo con:

'*Detectores de humo deben instalarse del lado externo de cada dormitorio separado, en los alrededores inmediatos de dormitorios y en cada dispensa adicional de la unidad de vivienda familiar, incluyendo sótano y excluyendo espacios confinados y sobrados inacabados. En construcciones nuevas, un detector de humo también debe instalarse en cada dormitorio'.*

'*Nivel de distribución: los detectores de humo son necesarios donde sea indicado. Detectores de humo son opcionales donde no haya puerta entre sala de estar y cuarto de recreación'.*

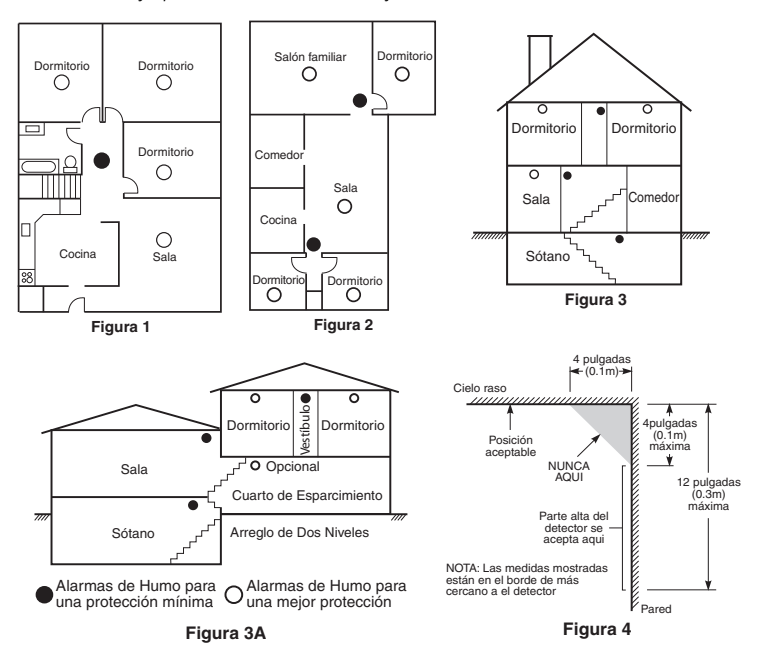

#### **Detectores de CO**

El monóxido de carbono (CO) se mueve libremente por el aire. Los lugares recomendados son las áreas de descanso de la vivienda o lo más carca posible de ellas. El cuerpo humano es muy vulnerable a los efectos del CO mientras duerme. Para obtener la máxima protección, debe colocarse una alarma de CO fuera de las principales áreas de descanso o en cada nivel de la vivienda. La Figura 5 muestra los lugares recomendados de la vivienda. El sensor electrónico detecta el monóxido de carbono, mide su concentración y hace sonar la alarma antes de que se alcancen niveles potencialmente perjudiciales.

**Figura 5** NO coloque la alarma de CO en las siguientes áreas:

- Donde la temperatura pueda descender por debajo de los -10 ºC o pueda superar los 40 ºC.
- Cerca de humos desprendidos por disolventes de pintura.
- A 1,5 metros (5 pies) de aparatos con llamas, como pueden ser hornos, estufas y chimeneas.
- En salidas de gases de escape de motores de gas, rejillas de ventilación, tiros de humos o chimeneas.
- No debe colocarse cerca del tubo de escape de automóviles, ya que se dañará el detector.

#### **ADVERTENCIA: PARA OBTENER INSTRUCCIONES DE SEGURIDAD E INFORMACIÓN DE EMERGENCIA, CONSULTE LA HOJA DE INSTRUCCIONES SOBRE LA INSTALACIÓN Y EL FUNCIONAMIENTO DEL DETECTOR DE CO.**

### **Inspección de Seguridad Contra Incendio Residencial**

Lea atentamente esta sección para informaciones importantes sobre seguridad contra incendio.

La mayoría de los incendios ocurre en residencias. Para minimizar este peligro, recomendamos que se haga una inspección de seguridad contra incendio residencial, y un plan de ruta de fuga sea elaborado.

- 1. ¿Están en condiciones seguras todos los electro-electrónicos y tomas de corriente? Verifique se hay cables estirados, circuitos de iluminación sobrecargados, etc. Si usted estuviere inseguro en cuanto a la condición de sus electro-electrónicos o servicios de instalación, pida para que un profesional evalúe estos ítems.
- 2. ¿Todos los líquidos inflamables están almacenados en recipientes cerrados en áreas frías bien ventiladas? La limpieza con líquidos inflamables debe evitarse.
- 3. ¿Los materiales que corren riesgo de incendio (fósforos) están fuera del alcance de los niños?
- 4. ¿Los calentadores y chimeneas están instalados de forma apropiada, limpios y en buen estado de funcionamiento? Pida a un profesional para que evalúe estos equipos.

#### **Plan de Ruta de Fuga**

Normalmente hay muy poco tiempo entre la detección de un incendio y el momento que el se hace mortal. Por lo tanto es muy importante que sea elaborado y ensayado un plan de ruta de fuga para la familia.

- 1. Cada miembro de la familia debe participar de la elaboración del plan de fuga.
- 2. Estudie las posibles rutas de fuga de cada lugar dentro de la casa. Como muchos incendios ocurren de noche se debe dar atención especial a las rutas de fuga de cuartos de dormir.
- 3. La fuga de un dormitorio debe ser posible sin la apertura de la puerta interna.

#### *Considere los siguientes puntos cuando estuviere realizando el plan de fuga:*

- Certifíquese que todas las puertas y ventanas externas pueden abrirse fácilmente. Certifíquese que no estén trabadas, y que sus mecanismos de trabado funcionan de forma suave.
- Si la apertura o el uso de la salida fuere muy difícil para niños, viejos o discapacitados, planes para rescate deben elaborarse. Esto incluye la certificación de que aquellos que deben realizar el rescate pueden prontamente oír la señal de aviso de incendio.
- Si la salida fuere arriba del nivel del primer pavimento, una escalera o cuerda de incendio aprobados debe proveerse, como también se debe ensayar su uso.

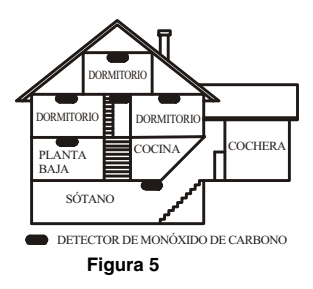

- Las salidas en el nivel del primer pavimento deben mantenerse libres. Certifíquese de remover la nieve de las puertas de acceso externo durante el invierno; muebles o equipos externos no deben bloquear las salidas.
- Todos deben saber cual es el lugar predeterminado para encuentro (por ejemplo, en el otro lado de la calle o en la casa del vecino). Una vez que todos estén fuera del edificio, llame los Bomberos.
- Un buen plan enfatiza un escape rápido. No intente investigar o combatir el fuego, y no coja pertenencias o animales, una vez que esto desperdicia tiempo valioso. Una vez fuera, no entre nuevamente en la casa. Espere los bomberos.
- Anote el plan de ruta de fuga y ensáyelo con frecuencia, de forma que si ocurre una emergencia, todos sabrán como proceder. Revise el plan si las condiciones se alteran, como cantidad de personas en la casa, o si hubiere alteración en la construcción del edificio.
- Certifíquese que su sistema de aviso de incendio esté funcionando realizando pruebas semanales. Si no estuviere seguro en cuanto a la operación del sistema, contáctese con el instalador o reventa.
- Recomendamos que se contacte con los bomberos y solicite mayores informaciones sobre seguridad contra incendio y plan de fuga. Si fuere posible, solicite al oficial de los bomberos que realice una inspección de seguridad contra incendio en su vivienda.

#### **ADVERTENCIA Por favor lea cuidadosamente**

#### *Nota para los Instaladores*

Esta advertencia contiene información vital. Para el único individuo en contacto con el sistema del usuario, es su responsabilidad tratar a cada artículo en esta advertencia para la atención a los usuarios de este sistema. *Fallas del Sistema*

El sistema ha sido cuidadosamente diseñado para ser tan efectivo como sea posible. Hay circunstancias, sin embargo, incluyendo incendio, robo u otro tipo de emergencias donde no podrá proveer protección. Cualquier sistema de alarma o cualquier tipo puede ser comprometido deliberadamente o puede fallar al operar como se espera por una cantidad de razones. Algunas pero no todas pueden ser:

#### **Instalación Inadecuada**

Un sistema de seguridad debe ser instalado correctamente en orden para proporcionar una adecuada protección. Cada instalación debe ser evaluada por un profesional de seguridad, para asegurar que todos los puntos y las áreas de acceso están cubiertas. Cerraduras y enganches en ventanas y puertas deben estar seguras y operar como está diseñado. Ventanas, puertas, paredes, cielo rasos y otros materiales del local deben poseer suficiente fuerza y construcción para proporcionar el nivel de protección esperado. Una reevaluación se debe realizar durante y después de cualquier actividad de construcción. Una evaluación por el departamento de policía o bomberos es muy recomendable si este servicio está disponible.

#### **Conocimiento Criminal**

Este sistema contiene características de seguridad las cuales fueron cono-cidas para ser efectivas en el momento de la fabricación. Es posible que personas con intenciones criminales desarrollen técnicas las cuales reducen la efectividad de estas características. Es muy importante que el sistema de seguridad se revise periódicamente, para asegurar que sus características permanezcan efectivas y que sean actualizadas o reemplazadas si se ha encontrado que no proporcionan la protección esperada.

#### **Acceso por Intrusos**

Los intrusos pueden entrar a través de un punto de acceso no protegido, burlar un dispositivo de sensor, evadir detección moviéndose a través de un área de cubrimiento insuficiente, desconectar un dispositivo de advertencia, o interferir o evitar la operación correcta del sistema.

#### **Falla de Energía**

Las unidades de control, los detectores de intrusión, detectores de humo y muchos otros dispositivos de seguridad requieren un suministro de energía adecuada para una correcta operación. Si un dispositivo opera por baterías, es posible que las baterías fallen. Aún si las baterías no han fallado, estas deben ser cargadas, en buena condición e instaladas correctamente. Si un dispositivo opera por corriente CA, cualquier interrupción, aún lenta, hará que el dispositivo no funcione mientras no tiene energía. Las interrupciones de energía de cualquier duración son a menudo acompañadas por fluctuaciones en el voltaje lo cual puede dañar equipos electrónicos tales como sistemas de seguridad. Después de que ocurre una interrupción de energía, inmediatamente conduzca una prueba completa del sistema para asegurarse que el sistema esté funcionando como es debido.

#### **Falla en Baterías Reemplazables**

Los transmisores inalámbricos de este sistema han sido diseñados para proporcionar años de duración de la batería bajo condiciones normales. La esperada vida de duración de la batería, es una función de el ambiente, el uso y el tipo del dispositivo. Las condiciones ambientales tales como la exagerada humedad, altas o bajas temperaturas, o cantidades de oscilaciones de temperaturas pueden reducir la duración de la batería. Mientras que cada dispositivo de transmisión tenga un monitor de batería bajo el cual identifica cuando la batería necesita ser reemplazada, este monitor puede fallar al operar como es debido. Pruebas y mantenimiento regulares mantendrán el sistema en buenas condiciones de funcionamiento.

#### **Compromiso de los Dispositivos de Frecuencia de Radio (Inalámbricos)**

Las señales no podrán alcanzar el receptor bajo todas las circunstancias las cuales incluyen objetos metálicos colocados en o cerca del camino del radio o interferencia deliberada y otra interferencia de señal de radio inadvertida.

#### **Usuarios del Sistema**

Un usuario no podrá operar un interruptor de pánico o emergencias posiblemente debido a una inhabilidad física permanente o temporal, incapaz de alcanzar el dispositivo a tiempo, o no está familiarizado con la correcta operación. Es muy importante que todos los usuarios del sistema sean entrenados en la correcta operación del sistema de alarma y que ellos sepan como responder cuando el sistema indica una alarma.

#### **Detectores de Humo**

Los detectores de humo, que son una parte del sistema, pueden no alertar correctamente a los ocupantes de un incendio por un número de razones, algunas son las siguientes. Los detectores de humo pueden haber sido instalados o ubicados incorrectamente. El humo no puede ser capaz de alcanzar los detectores de humo, como cuando el fuego es en la chimenea, paredes o techos, o en el otro lado de las puertas cerradas. Los detectores de humo no pueden detectar humo de incendios en otros niveles de la residencia o edificio.

Cada incendio es diferente en la cantidad de humo producida y la velocidad del incendio. Los detectores de humo no pueden detectar igualmente bien todos los tipos de incendio. Los detectores de humo no pueden proporcionar una advertencia rápidamente de incendios causados por descuido o falta de seguridad como el fumar en cama, explosiones violentas, escape de gas, el incorrecto almacenamiento de materiales de combustión, circuitos eléctricos sobrecargados, el juego con fósforos por parte de los niños o un incendio provocado.

Aún si el detector de humo funciona como está diseñado, pueden haber circunstancias donde hay insuficiente tiempo de advertencia para permitir a los ocupantes escapar a tiempo para evitar heridas o muerte.

#### **Detectores de Movimiento**

Los detectores de movimiento solamente pueden detectar movimiento dentro de las áreas designadas como se muestra en las respectivas instrucciones de instalación. Los detectores de movimiento no pueden discriminar entre intrusos y los que habitan el local o residencia. Los detectores de movimiento no proporcionan un área de protección volumétrica. Estos poseen múltiples rayos de detección y el movimiento solamente puede ser detectado en áreas no obstruidas que están cubiertas por estos rayos. Ellos no pueden detectar movimiento que ocurre detrás de las paredes, cielo rasos, pisos, puertas cerradas, separaciones de vidrio, puertas o ventanas de vidrio. Cualquier clase de sabotaje ya sea intencional o sin intención tales como encubrimiento, pintando o regando cualquier tipo de material en los lentes, espejos, ventanas o cualquier otra parte del sistema de detección perjudicará su correcta operación.

Los detectores de movimiento pasivos infrarrojos operan detectando cambios en la temperatura. Sin embargo su efectividad puede ser reducida cuando la temperatura del ambiente aumenta o disminuye de la temperatura del cuerpo o si hay orígenes intencionales o sin intención de calor en o cerca del área de detección. Algunos de los orígenes de calor pueden ser calentadores, radiadores, estufas, asadores, chimeneas, luz solar, ventila-dores de vapor, alumbrado y así sucesivamente.

#### **Dispositivos de Advertencia**

Los dispositivos de advertencia, tales como sirenas, campanas, bocina, o estroboscópicos no podrán alertar o despertar a alguien durmiendo si hay una puerta o pared intermedio. Si los dispositivos de advertencia están localizados en un nivel diferente de la residencia o premisas, por lo tanto es menos posible que los ocupantes puedan ser advertidos o despertados. Los dispositivos de advertencia audible pueden ser interferidos por otros orígenes de ruidos como equipos de sonido, radios, televisión, acondicionadores de aire u otros electrodomésticos., o el tráfico. Los dispositivos de advertencia audible, inclusive de ruido fuerte, pueden no ser escuchados por personas con problemas del oído.

#### **Líneas Telefónicas**

Si las líneas telefónicas son usadas para transmitir alarmas, ellas puedan estar fuera de servicio u ocupadas por cierto tiempo. También un intruso puede cortar la línea o sabotear su operación por medios más sofisticados lo cual sería de muy difícil la detección.

#### **Tiempo Insuficiente**

Pueden existir circunstancias cuando el sistema funcione como está diseñado, y aún los ocupantes no serán protegidos de emergencias debido a su inhabilidad de responder a las advertencias en cuestión de tiempo. Si el sistema es supervisado, la respuesta puede no ocurrir a tiempo para proteger a los ocupantes o sus pertenencias.

#### **Falla de un Componente**

A pesar que todos los esfuerzos que se han realizado para hacer que el sistema sea lo más confiable, el sistema puede fallar en su función como se ha diseñado debido a la falla de un componente.

#### **Prueba Incorrecta**

La mayoría de los problemas que evitan que un sistema de alarma falle en operar como es debido puede ser encontrada por medio de pruebas y mantenimiento regular. Todo el sistema debe ser probado semanalmente e inmediatamente después de una intrusión, un intento de intrusión, incendio, tormenta, terremoto, accidente o cualquier clase de actividad de construcción dentro o fuera de la premisa. La prueba debe incluir todos los dispositivos de sensor, teclados, consolas, dispositivos para indicar alarmas y otros dispositivos operacionales que sean parte del sistema.

#### **Seguridad y Seguro**

A pesar de sus capacidades, un sistema de alarma no es un sustituto de un seguro de propiedad o vida. Un sistema de alarma tampoco es un substituto para los dueños de la propiedad, inquilinos, u otros ocupantes para actuar prudentemente a prevenir o minimizar los efectos dañinos de una situación de emergencia.

#### **FCC COMPLIANCE STATEMENT**

**CAUTION: Changes or modifications not expressly approved by Digital Security Controls could void your authority to use this equipment.**

This equipment has been tested and found to comply with the limits for a Class B digital device, pursuant to Part 15 of the FCC Rules. These limits are designed to provide reasonable protection against harmful interference in a residential installation. This equipment generates, uses and can radiate radio frequency energy and, if not installed and used in accordance with the instructions, may cause harmful interference to radio communications. However, there is no guarantee that interference will not occur in a particular installation. If this equipment does cause harmful interference to radio or television reception, which can be deter-mined by turning the equipment off and on, the user is encouraged to try to correct the interference by one or more of the following measures:

- Re-orient the receiving antenna.
- Increase the separation between the equipment and receiver.
- Connect the equipment into an outlet on a circuit different from that to which the receiver is connected.
- Consult the dealer or an experienced radio/television technician for help.

The user may find the following booklet prepared by the FCC useful: "How to Identify and Resolve Radio/Television Interference Problems". This booklet is available from the U.S. Government Printing Office, Washington D.C. 20402, Stock # 004-000-00345-4.

The keypads represented in this manual can be used with the following Control Units: PC1616, PC1832, PC1864.

#### **IMPORTANT INFORMATION**

This equipment complies with Part 68 of the FCC Rules and, if the product was approved July 23, 2001 or later, the requirements adopted by the ACTA. On the side of this equipment is a label that contains, among other information, a product identifier. If requested, this number must be provided to the Telephone Company.

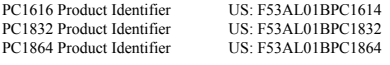

USOC Jack: RJ-31X

#### **Telephone Connection Requirements**

A plug and jack used to connect this equipment to the premises wiring and telephone network must comply with the applicable FCC Part 68 rules and requirements adopted by the ACTA. A compliant telephone cord and modular plug is provided with this product. It is designed to be connected to a compatible modular jack that is also compliant. See installation instructions for details.

#### **Ringer Equivalence Number (REN)**

The REN is used to determine the number of devices that may be connected to a telephone line. Excessive RENs on a telephone line may result in the devices not ringing in response to an incoming call. In most but not all areas, the sum of RENs should not exceed five (5.0). To be certain of the number of devices that may be connected to a line, as determined by the total RENs, contact the local Telephone Company. For products approved after July 23, 2001, the REN for this product is part of the product identifier that has the format US: AAAEQ##TXXXX.

The digits represented by ## are the REN without a decimal point (e.g., 03 is a REN of 0.3). For earlier products, the REN is separately shown on the label.

#### **Incidence of Harm**

If this equipment (PC1616, PC1832, PC1864) causes harm to the telephone network, the telephone company will notify you in advance that temporary discontinuance of service may be required. But if advance notice is not practical, the Telephone Company will notify the customer as soon as possible. Also, you will be advised of your right to file a complaint with the FCC if you believe it is necessary.

#### **Changes in Telephone Company Equipment or Facilities**

The Telephone Company may make changes in its facilities, equipment, operations or procedures that could affect the operation of the equipment. If this happens the Telephone Company will provide advance notice in order for you to make necessary modifications to maintain uninterrupted service.

#### **Equipment Maintenance Facility**

If trouble is experienced with this equipment (PC1616, PC1832, PC1864) for repair or warranty information, contact the facility indicated below. If the equipment is causing harm to the telephone network, the Telephone Company may request that you disconnect the equipment until the problem is solved. This equipment is of a type that is not intended to be repaired by the end user.

#### **DSC c/o APL Logistics 757 Douglas Hill Rd, Lithia Springs, GA 30122**

#### **Additional Information**

Connection to party line service is subject to state tariffs. Contact the state public utility commission, public service commission or corporation commission for information.

Alarm dialing equipment must be able to seize the telephone line and place a call in an emergency situation. It must be able to do this even if other equipment (telephone, answering system, computer modem, etc.) already has the telephone line in use. To do so, alarm dialing equipment must be connected to a properly installed RJ-31X jack that is electrically in series with and ahead of all other equipment attached to the same telephone line. Proper installation is depicted in the figure below. If you have any questions concerning these instructions, you should consult your telephone company or a qualified installer about installing the RJ-31X jack and alarm dialing equipment for you.

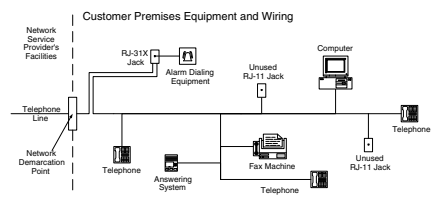

Hereby, DSC, declares that this device is in compliance with the essential<br>requirements.and.other.relevant.provisions.of Directive 1999/5/EC.<br>The complete R&TTE Declaration of Conformity can be found at http://www.dsc.com/listings\_index.aspx

(CZE) DSC jako výrobce prohlašuje, že tento výrobek je v souladu se všemi<br>relevantními požadavky směrnice 1999/5/EC.

(DAN) DSC erklærer herved at denne komponenten overholder alle viktige krav samt<br>andre bestemmelser gitt i direktiv 1999/5/EC.

"COUT) Hierbij verklaart DSC dat dit toestel in overeenstemming is met de eisen en<br>henalingen van richtlijn 1999/5/EC

(FIN) DSC vakuuttaa laitteen täyttävän direktiivin 1999/5/EC olennaiset vaatimukset. (FRE) Par la présente, DSC déclare que ce dispositif est configure causinaires.<br>Essentielles et autres stipulations pertinentes de la Directive 1999/5/EC.

\* LET HUGHLUGH HUNDER HUGHLUGH HUGHLOID IN HUGHLOID IN HUGHLOID IN HUGHLOID<br>(GER) Hierdurch erklärt DSC, daß dieses Gerät den erforderlichen Bedingungen und<br>Vorrausetzungen der Richtlinie 1999/5/EC entspricht.

\* small comment work with the servent of the stream of the matter of the stream of the stream of the stream of the stream of the stream of the stream of the stream of the stream of the stream of the stream of the stream o (ITA) Con la presente la Digital Security Controls dichiara che questo prodotto è<br>conforme ai requisiti essenziali ed altre disposizioni rilevanti relative alla Direttiva

1999/05/CE.<br>(NOR) DSC erklærer at denne enheten er i samsvar med de grunnleggende krav og<br>øvrige relevante krav i direktiv 1999/5/EF.

(POL) DSC oświadcza, że urządzenie jest w zgodności z zasadniczymi wymaganiami<br>oraz pozostałymi stosownymi postanowieniami Dyrektywy 1999/5/WE.

(POR) Por este meio, a DSC, declara que este equipamento está em conformidade<br>com os requisitos essenciais e outras determinações relevantes da Directiva<br>1999/5/EC.

(SPA) Por la presente, DSC, declara que este equipo está en conformidad con los<br>requisitos esenciales y otros requisitos relevantes de la Directiva 1999/5/EC. (SWE) DSC bekräftar härmed att denna apparat uppfyller de väsentliga kraven och<br>andra relevanta bestämmelser i Direktivet 1999/5/EC.

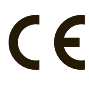

Este producto cumple la siguiente normativa: Directiva EMC 2004/108/CE basada en los resultados obtenidos al utilizar normas armonizadas de conformidad con el artículo 10(5), Directiva R&TTE 1999/5/CE basada en el siguiente Anexo III de la directiva y Directiva LVD 2006/95/CE basada en los resultados obtenidos al utilizar normas armonizadas.

Este producto cumple con los requisitos de los equipos de Clase II, Grado 2 conforme a las normas EN50131-1: 2004.

El dispositivo es adecuado para su uso en sistemas con las siguientes opciones de notificación:

- A (se requiere el uso de dos dispositivos de aviso y un marcador interno)

- B (se requiere dispositivo de aviso con alimentación propia y un marcador interno)

- D (se requiere el uso de comunicador alternativo con cifrado activado; DSC modelos T-Link TL250, TL260, TL260GS, GS2060)

Las marcas comerciales, logotipos y marcas de servicio que aparecen en este documento están registradas en los Estados<br>Unidos (u otros países). Cualquier mal uso de las marcas está estrictamente prohibido y Tyco Internatio cumplir agresivamente sus derechos de propiedad intelectual con el mayor peso de la ley, incluida la prosecución de causa penal cuando sea necesario. Todas las marcas comerciales que no son propiedad de Tyco International Ltd. son propiedad de sus respectivos dueños y se utilizan con permiso o son permitidas bajo las leyes aplicables. Los productos y sus especificaciones están sujetos a cambio sin previo aviso. El producto real puede variar a la imagen mostrada. No todos los productos incluyen todas las prestaciones. La disponibilidad varía según el país; póngase en contacto con su distribuidor.

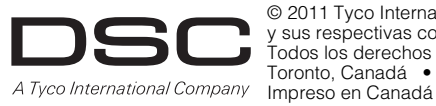

© 2011 Tyco International Ltd. y sus respectivas compañías. Todos los derechos reservados Toronto, Canadá • **www.dsc.com**

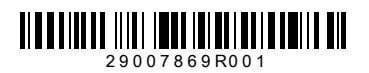